# РУКОВОДСТВО ПОЛЬЗОВАТЕЛЯ ДЛЯ БАЛАНСИРОВОЧНОГО СТАНКА ROSSVIK PRO МОДЕЛЬ: VT-96

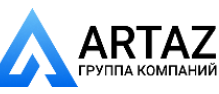

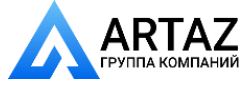

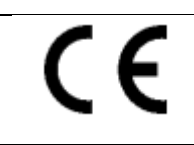

# **ДЕКЛАРАЦИЯ О СООТВЕТСТВИИ**

**Соответствует требованиям EN ISO/IEC 17050-1 и EN ISO/IEC 17050-2**

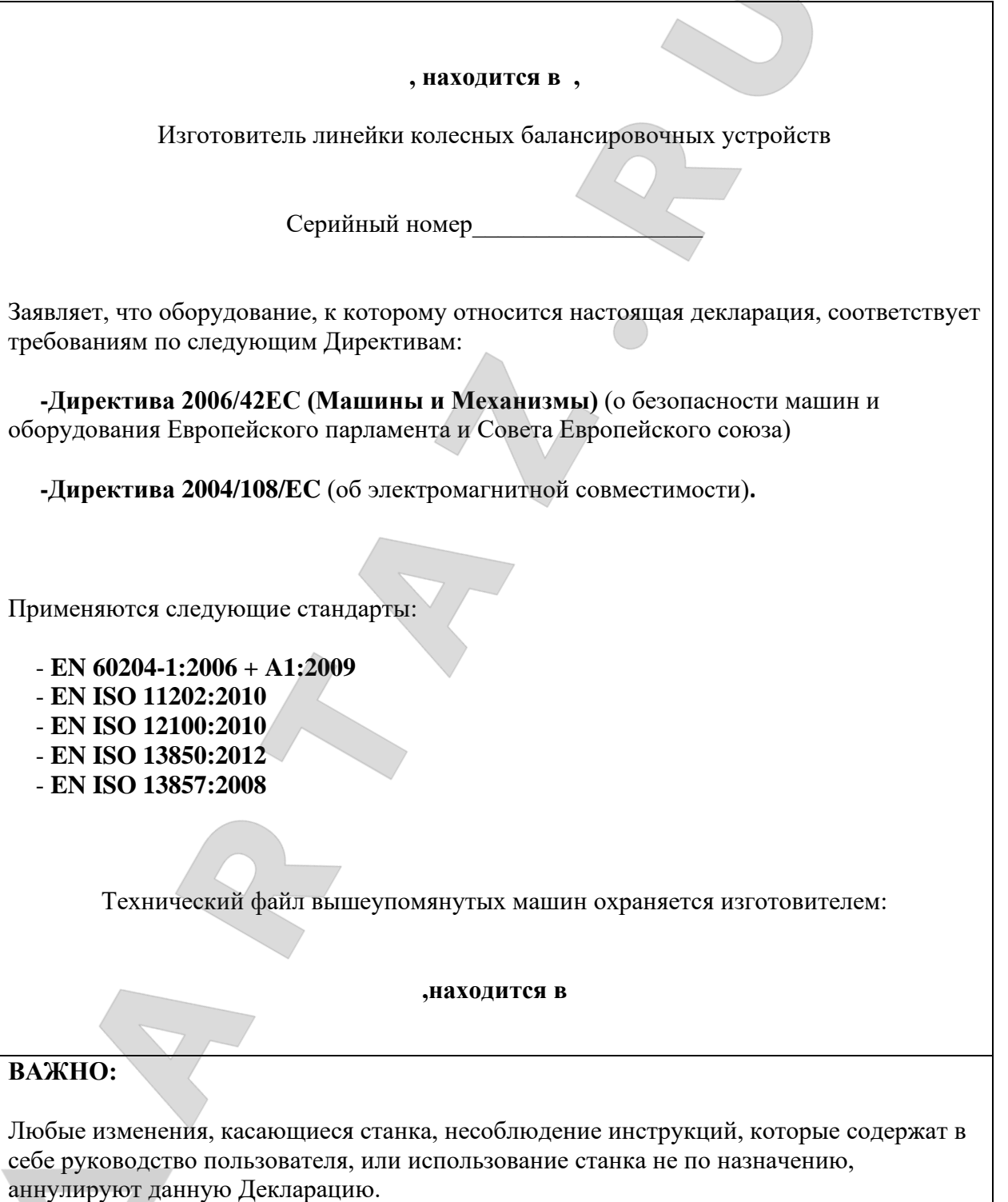

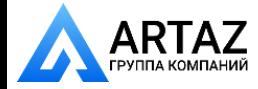

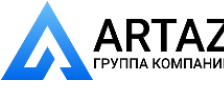

# **Содержание**

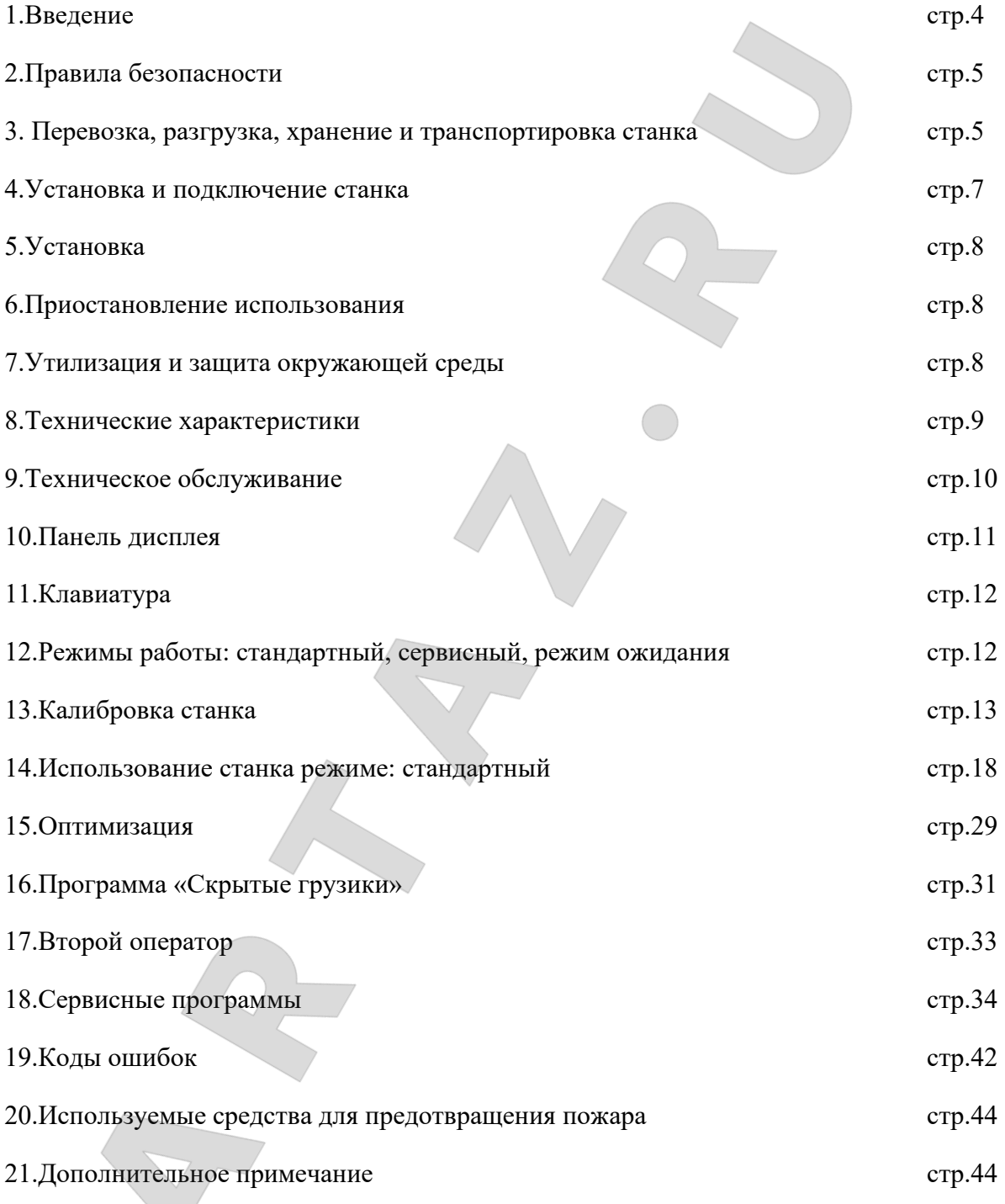

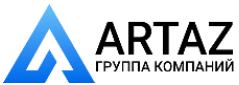

 $\overline{a}$ 

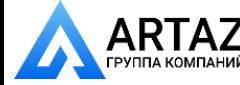

#### **1.ВВЕДЕНИЕ**

Подтверждая, что станок, включает в себя операционную систему, инструменты и аксессуары, которые находятся в хорошем рабочем состоянии и без каких-либо повреждений, вы передаете станок покупателям, и на нее будет действовать определенный период гарантии. На протяжении данного периода производитель бесплатно отремонтирует или заменит узлы, либо сам станок, принимая издержки, но, не неся ответственности за естественный износ станка, неправильное использование или транспортировку, либо нарушение выполнения технического обслуживания. Производитель не информирует клиента об усовершенствовании продукции, так же как и об обновлениях ассортимента изделий. Целью данного руководства является обеспечение владельца данного станка набором безопасных инструкций и практических указаний по использованию и техническому обслуживанию станка для балансировки колёс. При тщательном соблюдении данных указаний станок прослужит эффективно длительное время. Следующие параграфы определяют уровни опасности для станка.

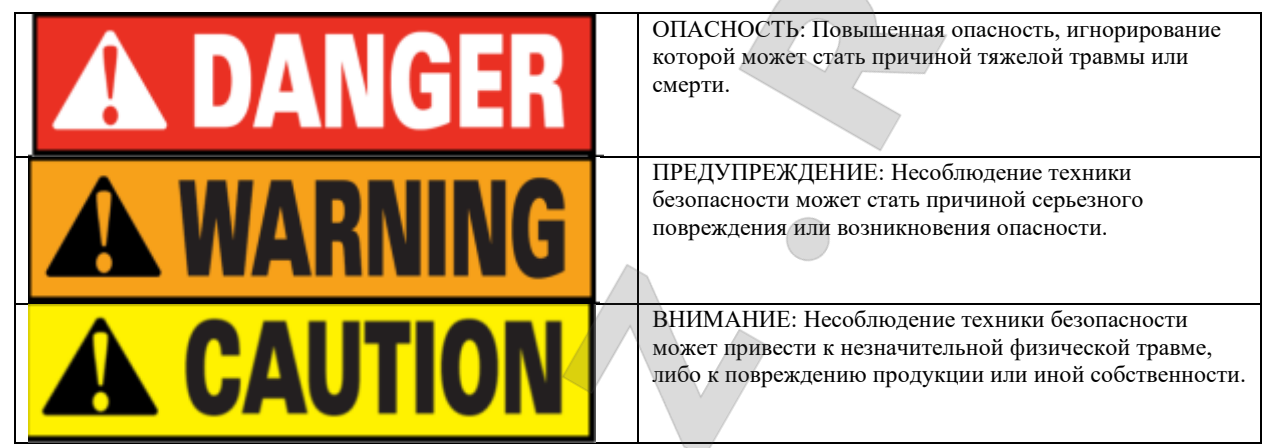

\*Внимательно прочитайте руководство перед использованием станка и держите данную инструкцию по эксплуатации рядом со станком, чтобы воспользоваться ей в любое время.

\*Данный технический документ следует рассматривать, как неотъемлемую часть станка, и он должен быть помещен вместе со станком при продаже новому владельцу.

\*Только если серийный номер и модель руководства совпадают с серийным номером и моделью на паспортной табличке, руководство можно считать действующим.

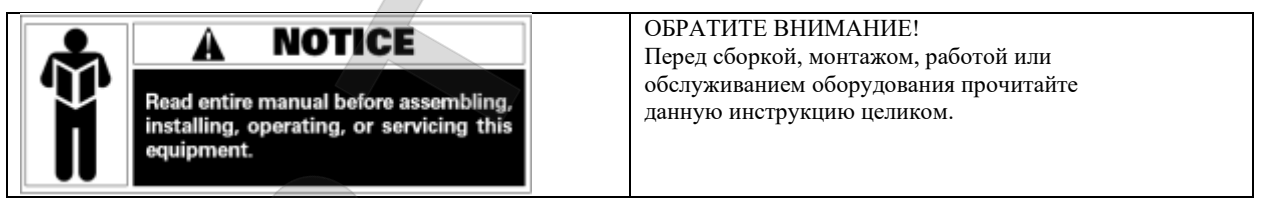

\*Указания и информация, описанная в данном руководстве, должна соответствовать следующему: оператор будет нести

ответственность за любые последствия, не отражённые и не принятые данным руководством.

\*Некоторая информация в данном руководстве представлена в форме изображений, которые могут незначительно отличаться от реальных экземпляров оборудования.

\*Не пытайтесь выполнять работы, если вы не обладаете соответствующей квалификацией или у вас нет достаточного для этого опыта. В случае необходимости – обратитесь за поддержкой в авторизованный сервисный центр.

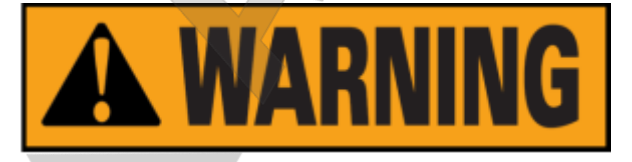

Применяются все нормы по безопасности во время работы, которые должны соответствовать выбору места монтажа. Важно отметить, что станок должен монтироваться и работать только в защищённой среде, ограниченной от внешнего воздействия или спуска конденсата. Если вы хотите правильно и безопасно использовать станок, вы должны соответствовать следующим требованиям к окружающей среде:

-Уровень освещённости места использования должен быть минимум 300 лк.

-Относительная влажность меньше 80% (без конденсации);

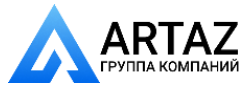

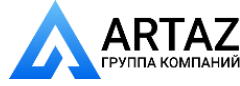

-Диапазон температур от 0º до 50ºС

-Пол должен быть достаточно прочным, чтобы удерживать груз, равный по весу станка, плюс максимально допустимую нагрузку.

-Станок не должен использоваться в потенциально взрывоопасных средах.

**2.ПРАВИЛА БЕЗОПАСНОСТИ**

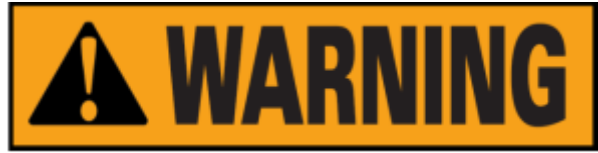

\*Несоблюдение данного руководства и предупреждения об опасности могут привести к высокому травматизму оператора или другого персонала.

\*Вы можете эксплуатировать станок только после того, как прочли и поняли все предупреждения об опасности в данном руководстве.

\*Правильное использование станка подразумевает работу квалифицированного и компетентного оператора, который должен уметь понимать письменные инструкции производителя, знать правила техники безопасности и следовать им. Оператору запрещено работать на станке под воздействием алкоголя или наркотических веществ, что, в противном

случае, может повлиять на его/её физическую и психологическую работоспособность.

Перед использованием станка, вы должны ознакомиться и следовать важным условиям:

-Прочтите и поймите информацию и правила, описанные в данном руководстве.

-Получите всестороннее представление о параметрах и характеристиках данного станка.

-Ограничьте доступ посторонних лиц к рабочей зоне.

-Убедитесь в том, что станок установлен согласно соответствующим действующим стандартам и нормам.

-Убедитесь в том, что операторы станка обучены надлежащим образом, что они в состоянии пользоваться станком корректно и безопасно.

-Не дотрагивайтесь до линий электропередачи или до электромоторов, либо до любого другого электрического оборудования, пока не убедитесь, что оно отключено.

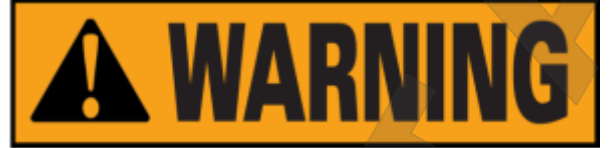

Не удаляйте и не стирайте предупредительные надписи: ОПАСНОСТЬ, ПРЕДУПРЕЖДЕНИЕ, ВНИМАНИЕ и ИНСТРУКЦИЯ. Заменяйте утерянные или нечёткие ярлыки. Если ярлык отклеился или повреждён, то вы можете получить их у ближайшего дилера.

-Изучите правила техники безопасности, относящиеся к эксплуатации и техническому обслуживанию механизма высокого напряжения и перемещения станка.

- Производитель не несет ответственности за повреждения и несчастные случаи, вызванные изменениями и модификациями, не санкционированными производителем.

#### **3.ПЕРЕВОЗКА, РАЗГРУЗКА, ХРАНЕНИЕ И ТРАНСПОРТИРОВКА СТАНКА**

Перемещайте, транспортируйте и храните станок в соответствии с указаниями на ярлыке упаковочного картона. При транспортировке и подъеме станка не тяните за крюк для аксессуаров, балансировочный вал и кожух дисплея, поскольку это может привести к необратимым повреждениям, погрешности в точности и даже травме оператора. В соответствии с конструкцией центр тяжести балансировочного станка находится справа от центра, поэтому при подъеме станка в упаковке подъемный рычаг гидравлического вертикального подъемника вилочного погрузчика должен отклоняться вправо, что не превышает 1/4 ширины станка. Чтобы станок не скользил, лучше всего подложить под него шероховатую бумагу и резину. При подъеме и перемещении станка должен находиться персонал, который будет его удерживать, а максимальная высота подъема не должна превышать 1 метра. Если длина подъема превышает один метр, необходимо надлежащим образом закрепить оборудование.

При подъеме балансировочного станка можно закрепить его на крюке крана широкой стропой, пропущенной под станком. Необходимо использовать не менее двух строп необходимой

длины с грузоподъемностью каждой не менее 500 кг. Располагать стропы необходимо в соответствии с требованиями подъемного устройства. При подъеме рекомендуется поддерживать станок руками. При подъеме оборудования краном или погрузчиком скорость передвижения оборудования должна быть не более 35 мм / с, так как в противном случае инерция может вызвать соскальзывание или вращение станка, которое может привести к повреждению собственности или травмам персонала.

**Хранение:** Станок дне должен быть подвержен внешнему воздействию и должен быть закрыт полимерной пленкой. Станок следует хранить в вентилируемом складе, в сухом и водонепроницаемом помещении. В зоне хранения внешняя

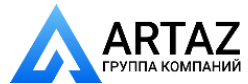

температура должна контролироваться в диапазоне от -10 ℃ до 55 ℃, а относительная влажность - в диапазоне от 30% до 90%. Запрещается хранить станок вместе с опасными химическими веществами, легковоспламеняющимися и взрывоопасными материалами или предметами, которые могут образовывать пыль.

**Транспортировка:** Нагрузка на станок должна соответствовать весу, указанному на внешней упаковке и надежно фиксироваться. Независимо от вида транспортировки, температура и влажность окружающей среды должны соответствовать требованиям к хранению. Запрещается транспортировать станок вместе с опасными химическими веществами, легковоспламеняющимися и взрывоопасными материалами или предметами, которые могут накапливать пыль.

#### **Установка:** после проверки целостности упаковки вы можете

переместить станок на участок монтажа, как показано на рисунке 1. Выбор места монтажа должен отвечать следующим требованиям: внешняя температура: 0º до 50ºС, относительная влажность: ≤85% без источника воды, огня, пыли, легковоспламеняющихся и взрывоопасных материалов и химикатов. Пол должен быть ровным и прочным.

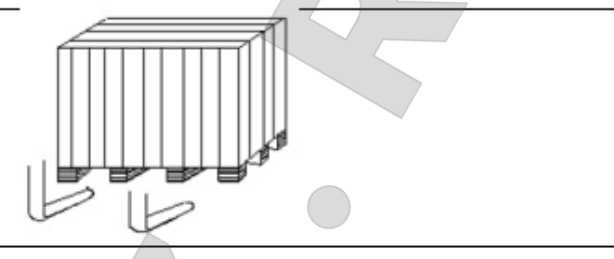

Перед установкой удалите верхнюю крышку упаковки и проверьте станок, его запасные части и документацию, которые вы приобрели в соответствии с упаковочным листом. Если у вас возникли вопросы, то свяжитесь с дилером. Упаковочные материалы, такие как: пластик, ПВХ, гвозди, гайки, деревянные крепления и картон должны быть утилизированы в соответствии с местным законодательством. При установке снимите транспортировочные крепления, отсоедините соединительный болт между балансировочным станком и поддоном упаковочной коробки и переместите станок с поддона в положение установки. Чтобы гарантировать безопасность и скорость работы, расстояние от стены здания справа и сзади станка должно составлять более 300 см. И расстояние более 200см от стены здания слева от станка. После того, как балансировочный станок будет перемещен в правильное положение, просверлите 3 анкерных отверстия в полу в соответствии с установочным отверстием в основании станка, а затем используйте 3 анкерных винта M10X160, чтобы закрепить станок на полу, чтобы гарантировать устойчивость и надежность станка. Если станок не упакован, соблюдайте следующие меры предосторожности:

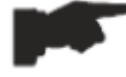

**ЗАЩИЩАЙТЕ ОСТРЫЕ КРАЯ ПОДХОДЯЩИМ МАТЕРИАЛОМ (пузырчатая пленка или картон).**

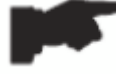

**НЕ ИСПОЛЬЗУЙТЕ СТАЛЬНЫЕ ТРОСЫ ДЛЯ ПОДЪЕМА КОРПУСА СТАНКА.**

**ИСПОЛЬЗУЙТЕ СТРОПЫ С РЕМНЯМИ ДЛИНОЙ НЕ МЕНЕЕ 200СМ И ГРУЗОПОДЪЕМНОСТЬЮ НЕ МЕНЕЕ 3000 КГ.**

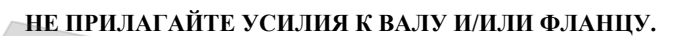

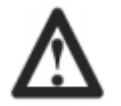

**ВСЕГДА ОТКЛЮЧАЙТЕ КАБЕЛЬ ПИТАНИЯ ОТ РОЗЕТКИ ПЕРЕД ПЕРЕМЕЩЕНИЕМ СТАНКА.**

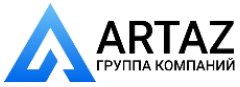

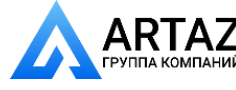

#### **4.УСТАНОВКА И ПОДКЛЮЧЕНИЕ СТАНКА**

После распаковки балансировочного станка проверьте состояние целостности и наличие неисправностей, произведите сборку узла, как показано на следующих рисунках.

#### **4.1Подключение электропитания**

Стандартная версия станка предназначен для работы от однофазного источника питания, подающего 230 В. Смена источника питания не может быть осуществлена пользователем; для внесения подобных изменений необходимо обратиться к производителю, местному дилеру или уполномоченному сервисному центру. Для подключения станка к электропитанию достаточно установить на шнур питания оборудования подходящую вилку, а затем вставить вилку в розетку электропитания мастерской.

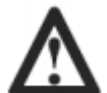

#### **ВСЕ ОПЕРАЦИИ ПО ВЫПОЛНЕНИЮ ЭЛЕКТРИЧЕСКОГО ПОДКЛЮЧЕНИЯ И ВНЕСЕНИЮ ЛЮБЫХ ИЗМЕНЕНИЙ (ДАЖЕ СВЯЗАННЫХ С ОСВЕТИТЕЛЬНЫМИ ПРИБОРАМИ), ВКЛЮЧЕНИЕ ЭЛЕКТРИЧЕСКИХ ДЕТАЛЕЙ ДОЛЖНЫ ВЫПОЛНЯТЬСЯ КВАЛИФИЦИРОВАННЫМ ПЕРСОНАЛОМ.**

Любое электрическое соединение в мастерской должно быть проведено квалифицированным техническим персоналом, и соответствовать применимым нормам. Любое электрическое соединение должно соответствовать следующему: Пользователь должен:

- Убедиться, что напряжение питания соответствует напряжению, указанному на заводской табличке станка

-Проверить состояние провода и наличие заземляющего проводника

-Убедиться, что станок подключена к собственному электрическому разъему, оснащена надлежащим выключателем с чувствительностью 30 миллиампер, установить предохранитель на кабель питания

-Подключать кабель питания к вилке с особой осторожностью и в соответствии с действующими нормативами.

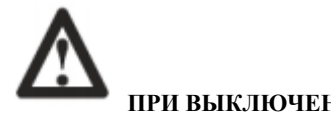

**ПРИ ВЫКЛЮЧЕНИИ СТАНКА НА ДОЛГОЕ ВРЕМЯ НЕОБХОДИМО ОТКЛЮЧИТЬ ПИТАНИЕ, ЧТОБЫ ИЗБЕЖАТЬ ИСПОЛЬЗОВАНИЯ ПОСТОРОННИМ ЛИЦАМ.**

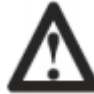

**ЕСЛИ ОБОРУДОВАНИЕ НАПРЯМУЮ ПОДКЛЮЧЕНО К ОСНОВНОМУ ШКАФУ ЭЛЕКТРОПИТАНИЯ МАСТЕРСКОЙ БЕЗ ИСПОЛЬЗОВАНИЯ ВИЛКИ, УСТАНОВИТЕ ВЫКЛЮЧАТЕЛЬ, ПРИВОДИМЫЙ В ДЕЙСТВИЕ КЛЮЧОМ, ДЛЯ ОГРАНИЧЕНИЯ ДОСТУПА НЕУПОЛНОМОЧЕННОГО ПЕРСОНАЛА К ОБОРУДОВАНИЮ.**

**В СЛУЧАЕ ПРОВЕДЕНИЯ РАБОТ С ЭЛЕКТРИЧЕСКИМИ ДЕТАЛЯМИ, КАБЕЛЯМИ, ДВИГАТЕЛЯМИ ИЛИ ЛЮБЫМИ ДРУГИМИ ЭЛЕКТРИЧЕСКИМИ УСТРОЙСТВАМИ НЕОБХОДИМО ОТКЛЮЧИТЬ ЭЛЕКТРИЧЕСТВО.**

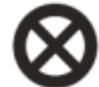

**НЕ УДАЛЯЙТЕ И НЕ СТИРАЙТЕ ПРЕДУПРЕДИТЕЛЬНЫЕ НАДПИСИ: «ОПАСНОСТЬ», «ПРЕДУПРЕЖДЕНИЕ», «ВНИМАНИЕ» И «ИНСТРУКЦИЯ». ЗАМЕНЯЙТЕ УТЕРЯННЫЕ ЯРЛЫКИ. ЕСЛИ ЯРЛЫК ОТКЛЕИЛСЯ ИЛИ ПОВРЕДИЛСЯ, ТО ВЫ МОЖЕТЕ ПОЛУЧИТЬ ИХ У БЛИЖАЙШЕГО ДИЛЕРА.**

**ПРОИЗВОДИТЕЛЬ НЕ НЕСЕТ ОТВЕТСТВЕННОСТИ ЗА УЩЕРБ, ПРИЧИНЕННЫЙ В СЛУЧАЕ НЕСОБЛЮДЕНИЯ ВЫШЕУКАЗАННЫХ ИНСТРУКЦИЙ. А ТАК ЖЕ В СЛУЧАЕ НЕСОБЛЮДЕНИЯ ВЫШЕУКАЗАННЫХ ИНСТРУКЦИЙ ГАРАНТИЯ МОЖЕТ БЫТЬ АННУЛИРОВАНА.**

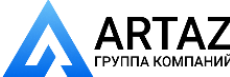

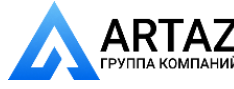

# **5.УСТАНОВКА**

#### **5.1Место установки**

Для установки станка вам потребуется полезное пространство, исходя из информации на рисунке F5.1

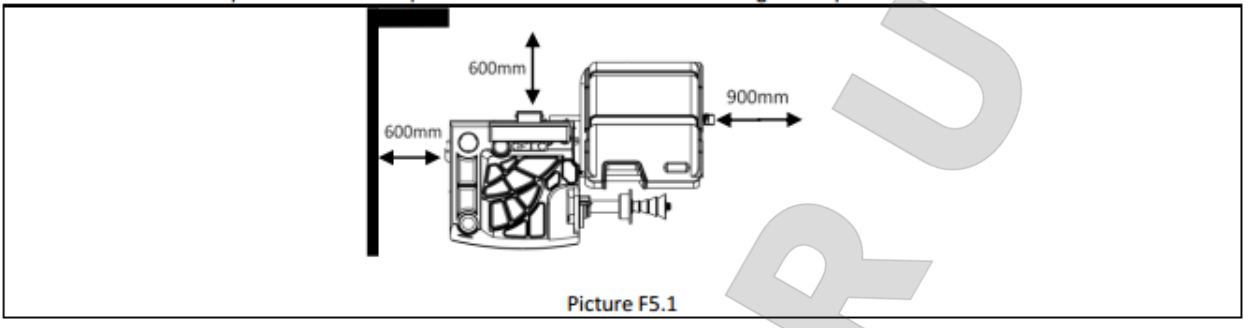

Из рабочего местоположения пользователь должен иметь возможность видеть станок и прилегающую территорию.

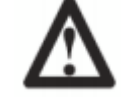

**МЕСТО ДЛЯ УСТАНОВКИ ДОЛЖНО БЫТЬ ОЧИЩЕНО ОТ ВОЗМОЖНЫХ ОПАСНЫХ ОБЪЕКТОВ**

**ПОСТОРОННИЕ И НЕУПОЛНОМОЧЕННЫЕ ЛИЦА НЕ ДОЛЖНЫ НАХОДИТЬСЯ ВБЛИЗИ РАБОЧИХ И УСТАНОВОЧНЫХ ЗОН**

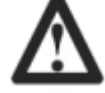

**СТАНОК ДОЛЖЕН БЫТЬ УСТАНОВЛЕН НА ГОРИЗОНТАЛЬНОЙ ПОВЕРХНОСТИ ИЗ БЕТОНА ИЛИ ПЛИТКИ**

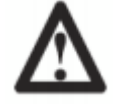

**ИЗБЕГАЙТЕ ХРУПКИХ И ШЕРОХОВАТЫХ ПОВЕРХНОСТЕЙ**

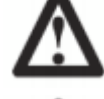

**ПОВЕРХНОСТЬ ДОЛЖНА ВЫДЕРЖИВАТЬ НАГРУЗКУ ВО ВРЕМЯ РАБОТЫ СТАНКА**

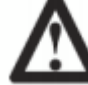

**СТАНОК ДОЛЖЕН БЫТЬ ЗАФИКСИРОВАН НА ПОЛУ БОЛТАМИ В СООТВЕТСТВИИ С ИНСТРУКЦИЕЙ**

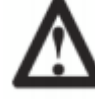

**ИСПОЛЬЗОВАНИЕ СТАНКА РАЗРЕШЕНО ТОЛЬКО В МЕСТАХ, ГДЕ ОТСУТСТВУЕТ РИСК ВЗРЫВА ИЛИ ОГНЯ**

# **6.ПРИОСТАНОВЛЕНИЕ ИСПОЛЬЗОВАНИЯ**

В случае, если станок не используется в течение длительного времени, необходимо отключить питание и защитить все части, в которые может попасть пыль. Смажьте все детали, которые могут быть повреждены из-за окисления. В конкретном случае защитите вал и фланец.

# **7.УТИЛИЗАЦИЯ И ЗАЩИТА ОКРУЖАЮЩЕЙ СРЕДЫ**

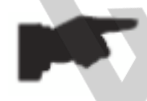

#### **ЕСЛИ НА ШИЛЬДИКЕ СТАНКА ПРИСУТСТВУЕТ СИМВОЛ С ПЕРЕЧЕРКНУТОЙ КОРЗИНЫ, ТО НЕОБХОДИМО ПРИМЕНЯТЬ НИЖЕОПИСАННЫЕ ПРОЦЕДУРЫ.**

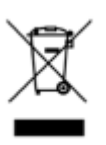

Символ перечеркнутого мусорного ведра, размещенный на станке, напоминает пользователю, что станок необходимо утилизировать должным образом по окончании его срока службы. Данный продукт может содержать вещества, опасные для окружающей среды и для здоровья человека, если их своевременно не утилизировать надлежащим образом.

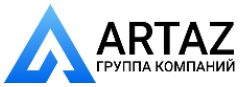

Поэтому ниже представлена информация, которая поможет предотвратить появление этих веществ в окружающей среде и улучшит использование природных ресурсов.

Электрическое и электронное оборудование никогда не должно утилизироваться в обычной городской свалке; его необходимо хранить отдельно для дальнейшей переработки.

Таким образом, опасные последствия, возникающие вследствие неспецифичного обращения с веществами, содержащимися в данном продукте, либо несоответствующее использование его частей, которые могут оказать воздействие на окружающую среду или здоровье человека предотвращены. Более того, это помогает утилизировать, переработать и использовать повторно многие материалы, содержащиеся в данном продукте.

С этой целью, производители и дистрибьюторы электрического и электронного оборудования установили системы надлежащего сбора и обращения такого рода продукции. Свяжитесь с местным дистрибьютором для получения информации о правилах сбора в конце срока службы вашего продукта. При покупке данной продукции, ваш дистрибьютор также проинформирует вас о возможности бесплатного возврата части оборудования с вышедшим сроком службы, при условии соответствия типа и функций такого оборудования купленной продукции. Любая другая утилизация, отличающаяся от описанной выше, будет подвержена штрафам, взыскиваемым действующими национальными нормативами страны, где утилизируется продукт.

Рекомендованы следующие меры по защите окружающей среды: переработка внешней и внутренней упаковки продукта и соответствующая утилизация использованных батарей (в случае их наличия в продукте).

#### **8.ТЕХНИЧЕСКИЕ ХАРАКТЕРИСТИКИ**

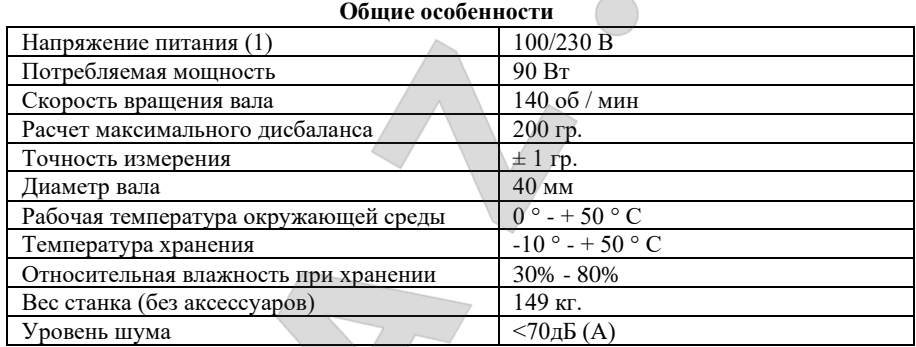

(1) Напряжение питания необходимо указывать при заказе. Невозможно подключить станок с напряжением питания 230 В к сети 110 В и наоборот.

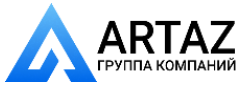

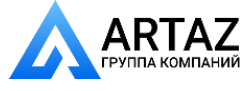

### **9.ТЕХНИЧЕСКОЕ ОБСЛУЖИВАНИЕ БАЛАНСИРОВОЧНОГО СТАНКА**

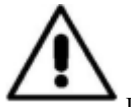

Предупреждение

Производитель не несёт ответственности в случае претензий, возникших в результате использования неоригинальных запасных частей или комплектующих деталей.

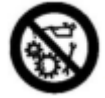

Предупреждение

Отключите станок из розетки и убедитесь, что все движущиеся части были заблокированы перед началом работ по регулировке или техническому обслуживанию.

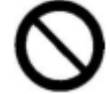

Предупреждение Не удаляйте и не модифицируйте любую часть станка (за исключением сервисного вмешательства).

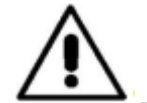

Внимание Содержите рабочее место в чистоте.

Никогда не используйте сжатый воздух и / или струю воды под напором для удаления пыли или отходов со станка. Примите все возможные меры по предотвращению образования пыли

при уборке. Содержите в чистоте балансировочную ось станка, крепёжную круглую гайку, центрирующие конические насадки и фланцы. Эти компоненты можно очистить щёткой, предварительно смоченной в безвредном для окружающей среды растворителе. Обращайтесь с коническими насадками и фланцами с осторожностью, во избежание случайного повреждения при ударе, что может повлиять на точность центрирования. После использования храните конические насадки и фланцы в защищённом от пыли и грязи месте. В случае необходимости используйте этиловый спирт для очистки панели дисплея. Проводите процедуру калибровки хотя бы каждые 6 месяцев.

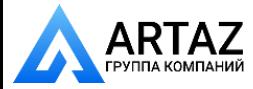

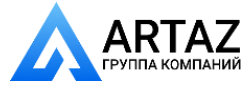

#### **10.ПАНЕЛЬ ДИСПЛЕЯ**

Монитор управления станком показан на рисунке F10.1. Контрольный монитор используется оператором для просмотра применяемых средств управления и данных, вводимые с клавиатуры. На той же панели управления отображаются результаты балансировки и сообщения станка. Функции клавиш управления описаны в таблице T10.1. **Рисунок F10.1: Панель дисплея**

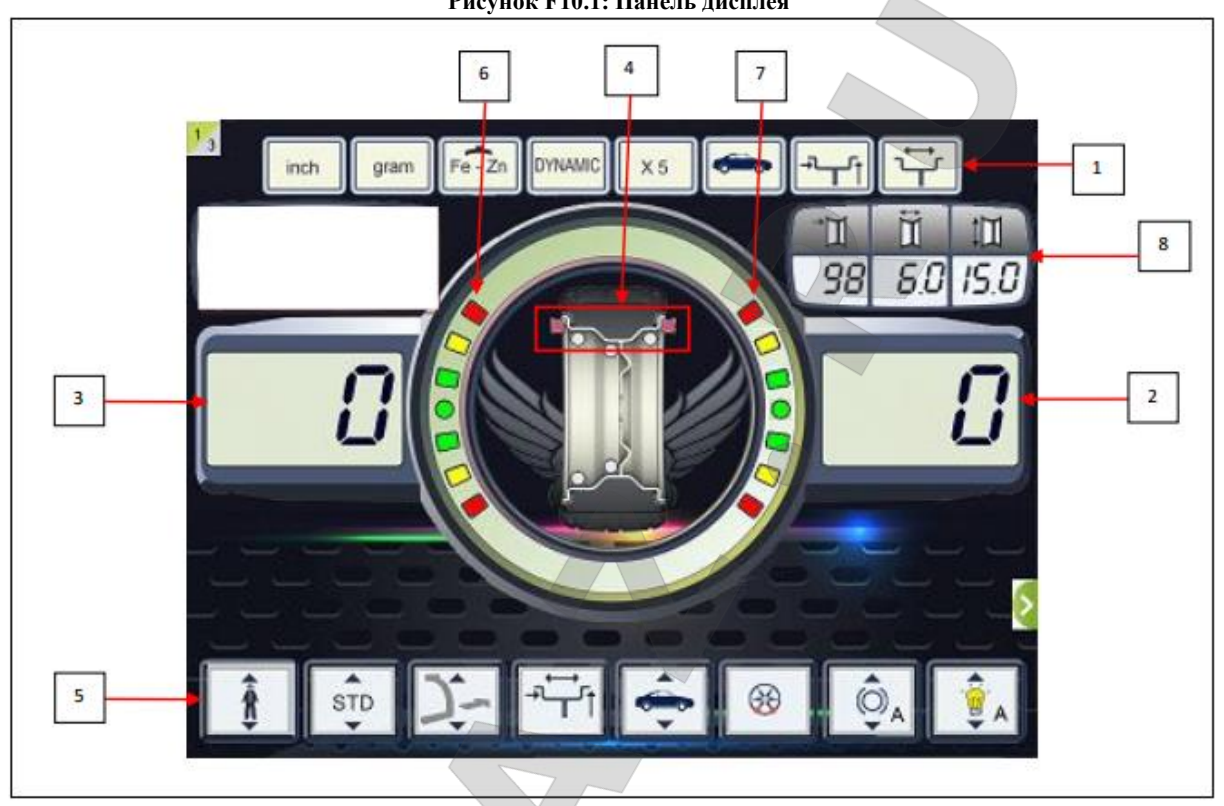

**Таблица Т10.1: Функционал разных частей дисплея**

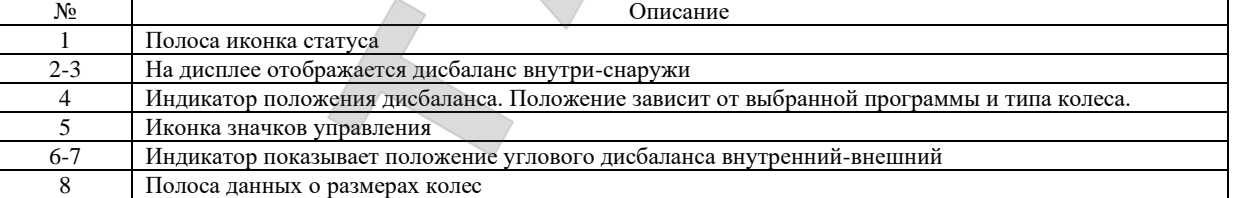

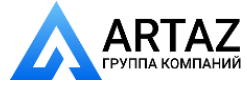

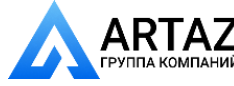

Москва, шоссе Энтузиастов 31с50 Санкт-Петербург, ул. Заусадебная 31

#### **11.КЛАВИАТУРА**

В этом руководстве кнопки для удобства пронумерованы от [1] до [9], как показано на рисунке F11.1. У девяти клавиш есть только одна основная функция. **Изображение F11.1: Клавиатура**

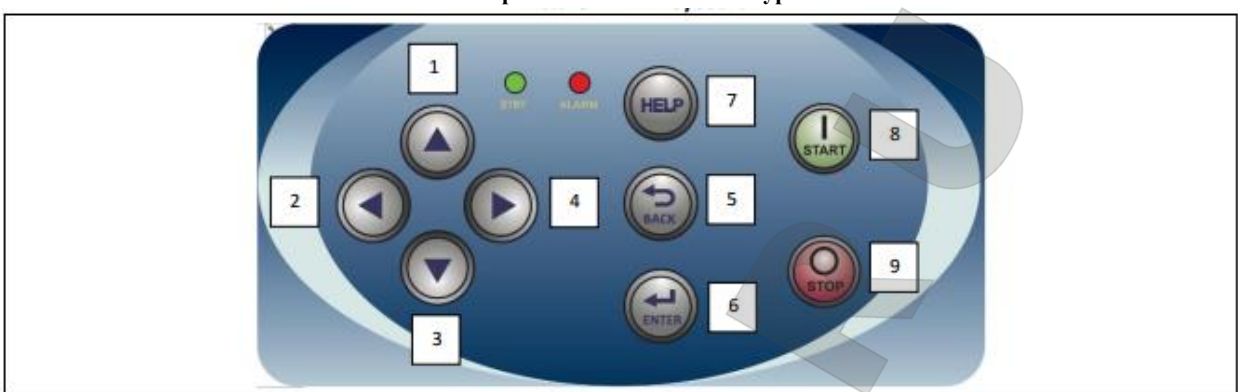

#### **Таблица F11.1: Функции клавиш**

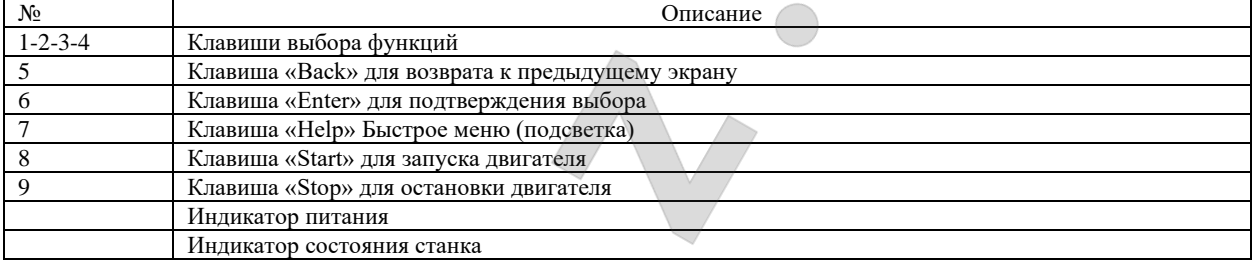

#### **12.РЕЖИМЫ РАБОТЫ: СТАНДАРТНЫЙ, СЕРВИСНЫЙ, РЕЖИМ ОЖИДАНИЯ**

Станок имеет три рабочих режима:

-СТАНДАРТНЫЙ РЕЖИМ. При включении станок автоматически запускается в этом режиме и позволяет выполнять балансировку колес.

-СЕРВИСНЫЙ РЕЖИМ. В этом режиме доступны различные сервисные программы для установки параметров (например, граммы или унции) или проверки работоспособности станка (например, калибровка).

-РЕЖИМ ОЖИДАНИЯ. Если станок не используется в течение 5 минут, то он автоматически переходит в режим ожидания, с целью сокращения потребления электроэнергии (не зависит от того, поднят защитный кожух или нет). РЕЖИМ ОЖИДАНИЯ обозначен тем, что мигает зеленый индикатор, который расположен на панели управления. Все полученные данные и настройки сохраняются в дежурном режиме. Находясь в СЕРВИСНОМ РЕЖИМЕ, невозможно перейти в РЕЖИМ ОЖИДАНИЯ.

Для выхода из РЕЖИМА ОЖИДАНИЯ нужно сделать одно из следующих действий:

-Нажмите на любую клавишу;

-Прокрутите колесо вручную;

-Выдвиньте датчик расстояния/диаметра из станка (только для моделей с автоматическим измерением значения расстояния/диаметра);

-Выдвиньте датчик измерения ширины из станка (только для моделей с автоматическим измерением ширины).

*Примечание: также станок выходит из дежурного режима при нажатии клавиши "Start" [8] или опускании защитного кожуха. В этом случае станок выйдет из дежурного режима и сразу начнет вращать колесо (если вы нажмёте клавишу "Start" [8] , то вращение начнется только в случае, если защитный кожух опущен.*

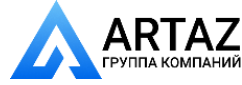

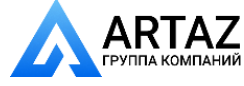

#### **13.КАЛИБРОВКА СТАНКА**

Для обеспечения надлежащего функционирования станка необходимо его откалибровать. Калибровка позволяет сохранить механические и электрические параметры станка, являющиеся специфическими для каждой единицы оборудования, что обеспечит получение наилучших результатов при балансировке.

#### **13.1Калибровка станка для колес легковых автомобилей и внедорожников**

Для колес легковых автомобилей и колес внедорожников производится одна и та же калибровка.

- Чтобы выполнить калибровку станка, вы должны подготовить следующие материалы:
	- Отбалансированное колесо со стальным диском, которое имеет следующие размеры: диаметр от 14 до 16 дюймов.
	- Невозможно использовать колеса с дисками из алюминиевого сплава.
	- Грузик 50 г (желательно из железа или цинка).

Чтобы выполнить калибровку, сделайте следующее:

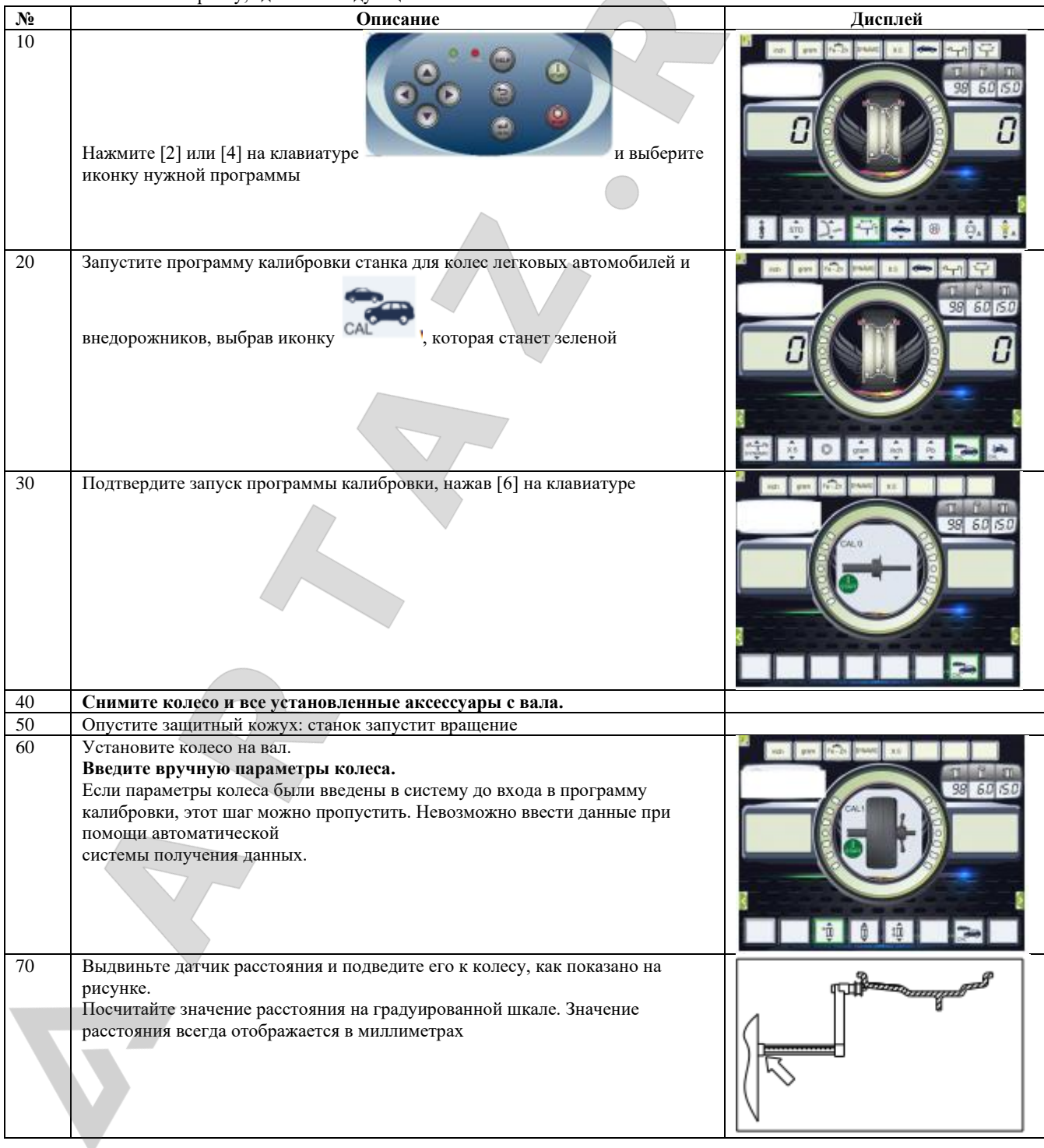

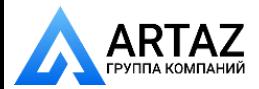

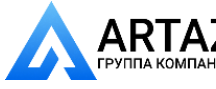

Москва, шоссе Энтузиастов 31с50 Санкт-Петербург, ул. Заусадебная 31

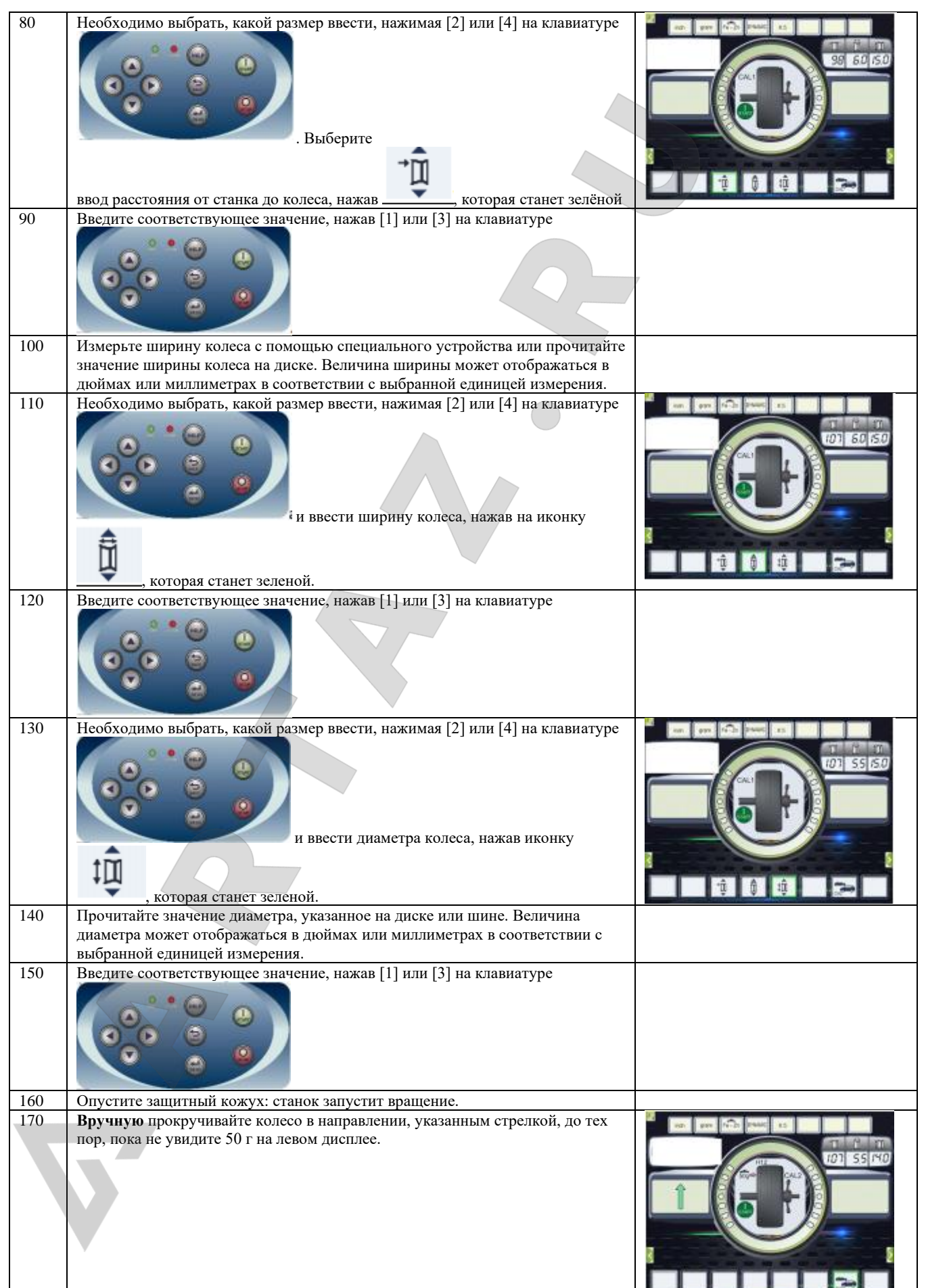

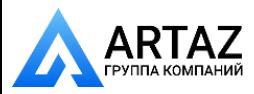

u

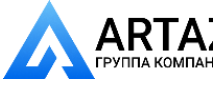

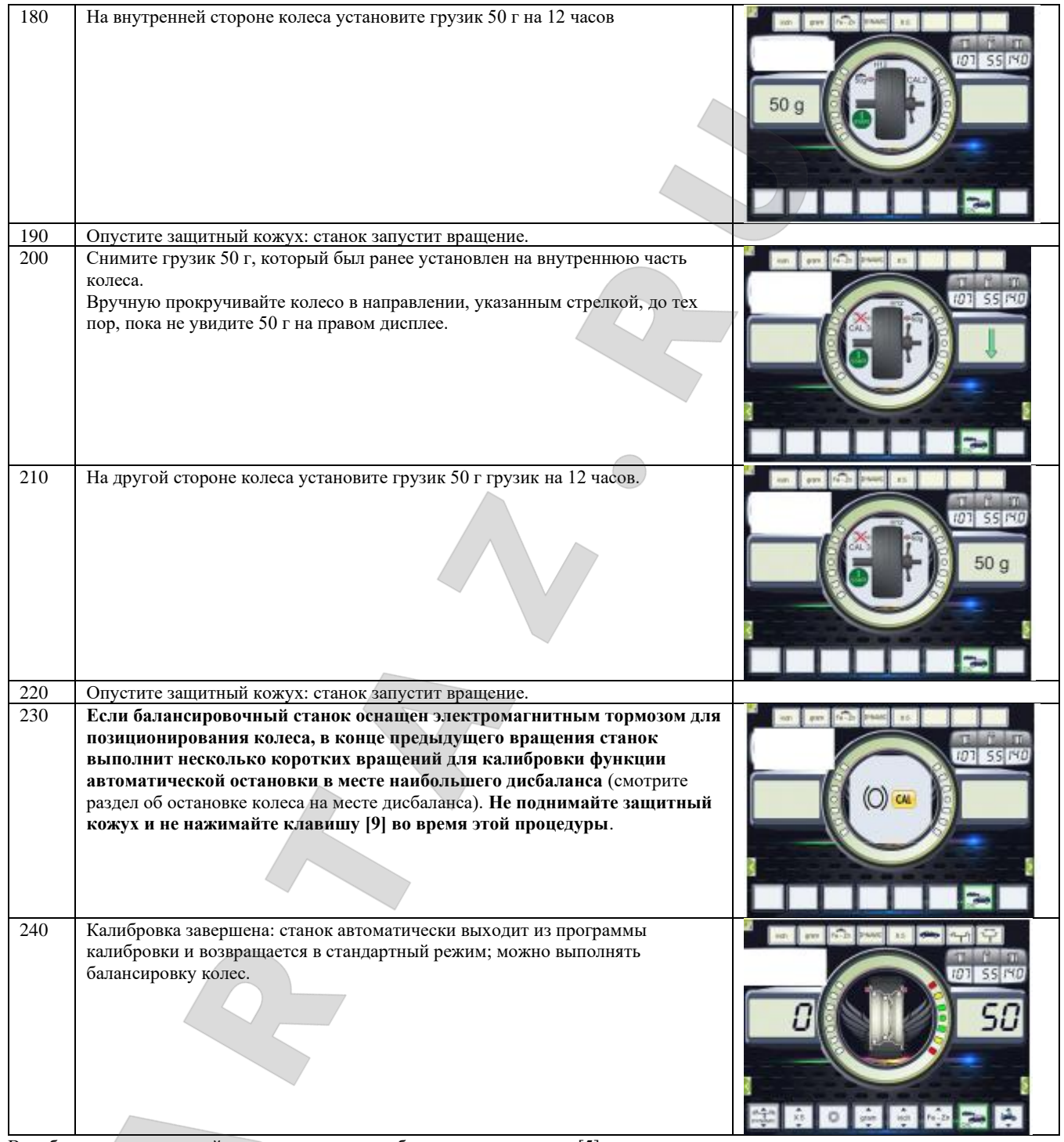

В любое время можно выйти из процедуры калибровки, нажав кнопку [5].

#### **13.2Калибровка станка для колес мотоциклов**

Калибровка станка для колес мотоциклов проводится отдельно от калибровки для колес легковых автомобилей и внедорожников, так как при калибровке для колес мотоциклов используется специальный адаптер, который оказывает воздействие на вал.

Если калибровка для колёс мотоциклов не была произведена, а пользователь попытается начать вращение колеса в режиме балансировки колес мотоциклов, станок не начнет вращать вал и отобразит код ошибки **ERR 031**. Чтобы выполнить калибровку станка с адаптером для колёс мотоциклов, сделайте следующее:

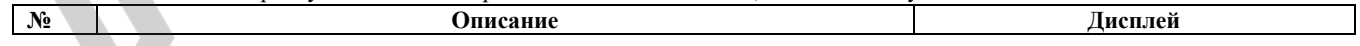

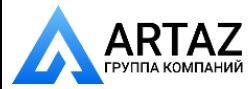

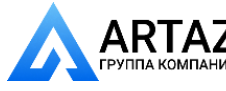

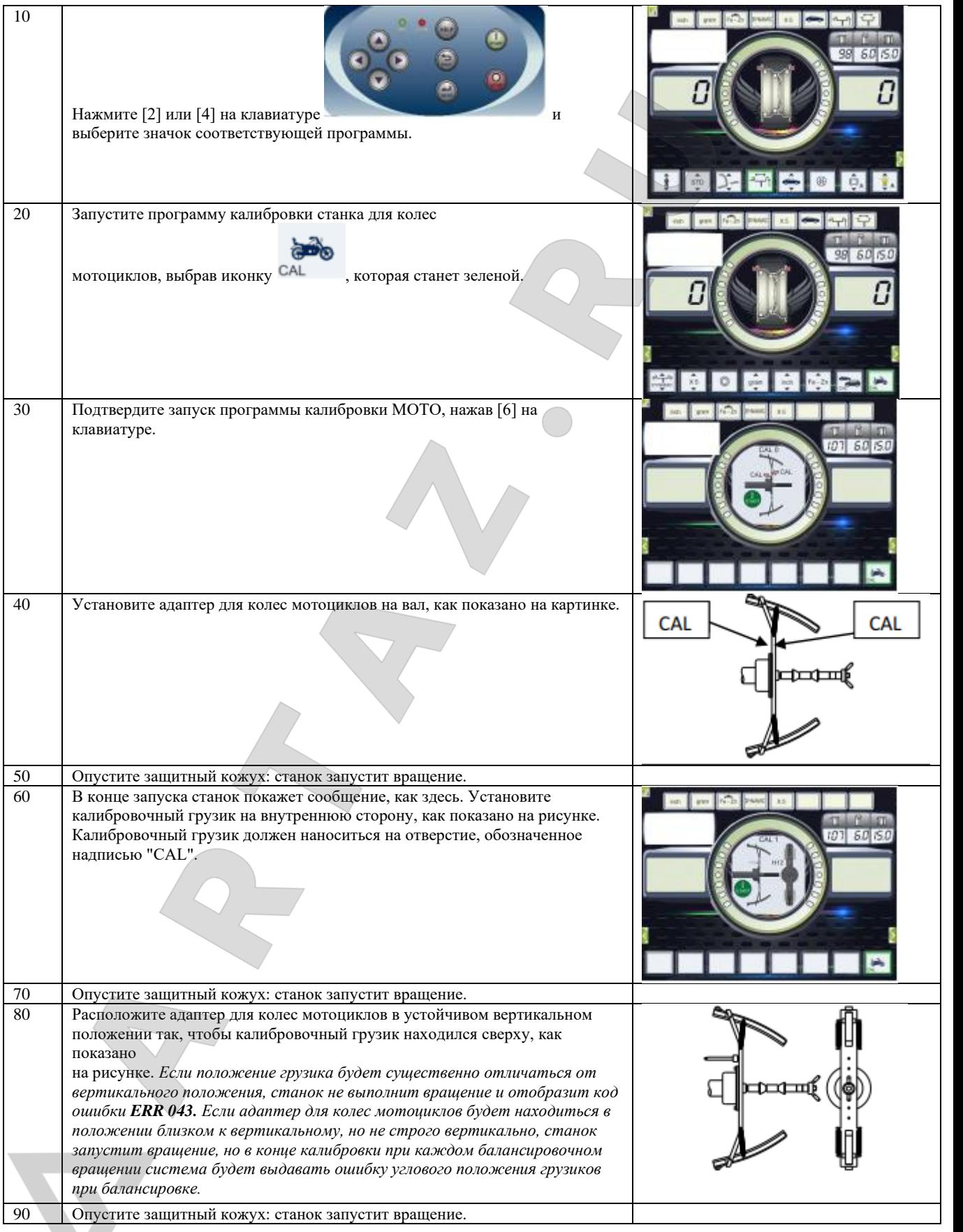

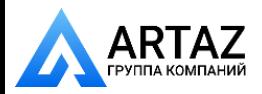

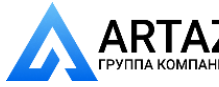

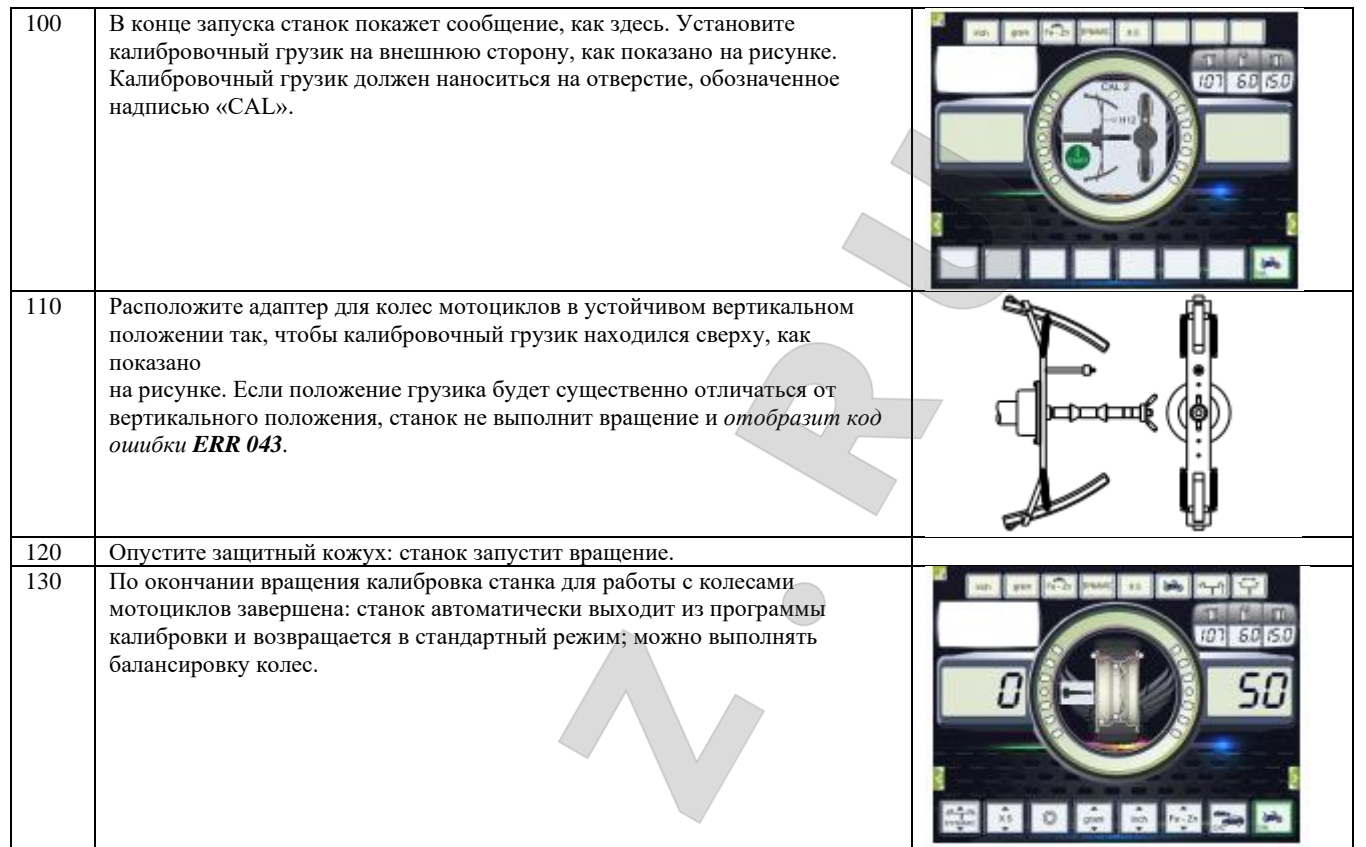

Когда калибровка завершена, в станке по умолчанию стоит режим МОТО и программа ALU1. Так же, для этого типа калибровки в системе автоматически устанавливаются параметры колеса.

В любой момент можно выйти из процедуры калибровки, нажав кнопку [5]. В системе останутся установлены: тип колеса - МОТО; программа - ALU1. В системе останутся установленными параметры колеса, которые были автоматически установлены станком для этой калибровки.

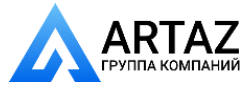

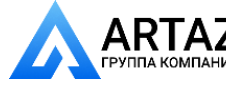

#### **14.ИСПОЛЬЗОВАНИЕ СТАНКА В РЕЖИМЕ: СТАНДАРТНЫЙ**

Станок позволяет сделать выбор между восемью различными типами программ балансировки, которые указаны в таблице T14.1. **Таблица Т14.1: Доступные типы программ**

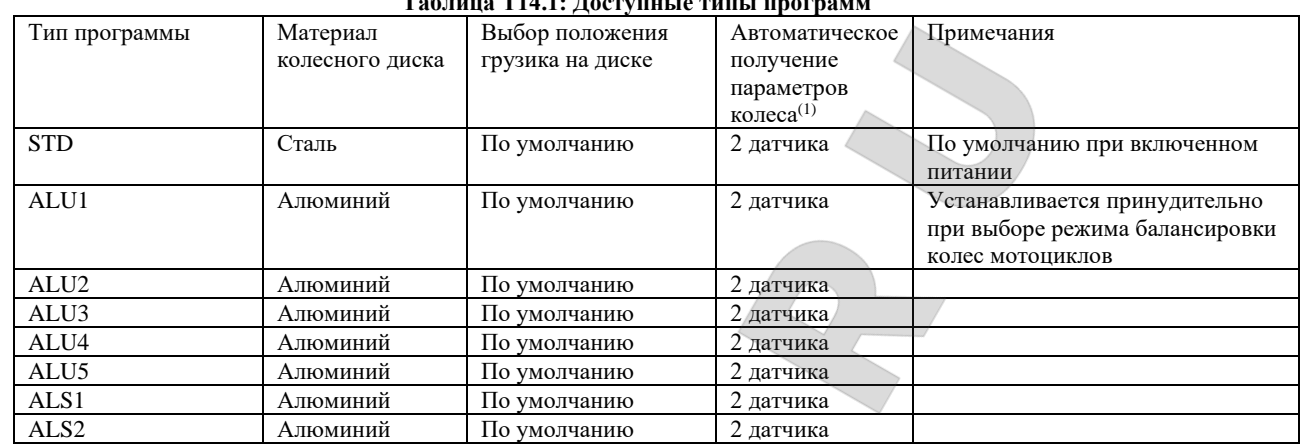

#### **14.1Тип программы**

Чтобы выбрать программу в СТАНДАРТНОМ РЕЖИМЕ, сделайте следующее:

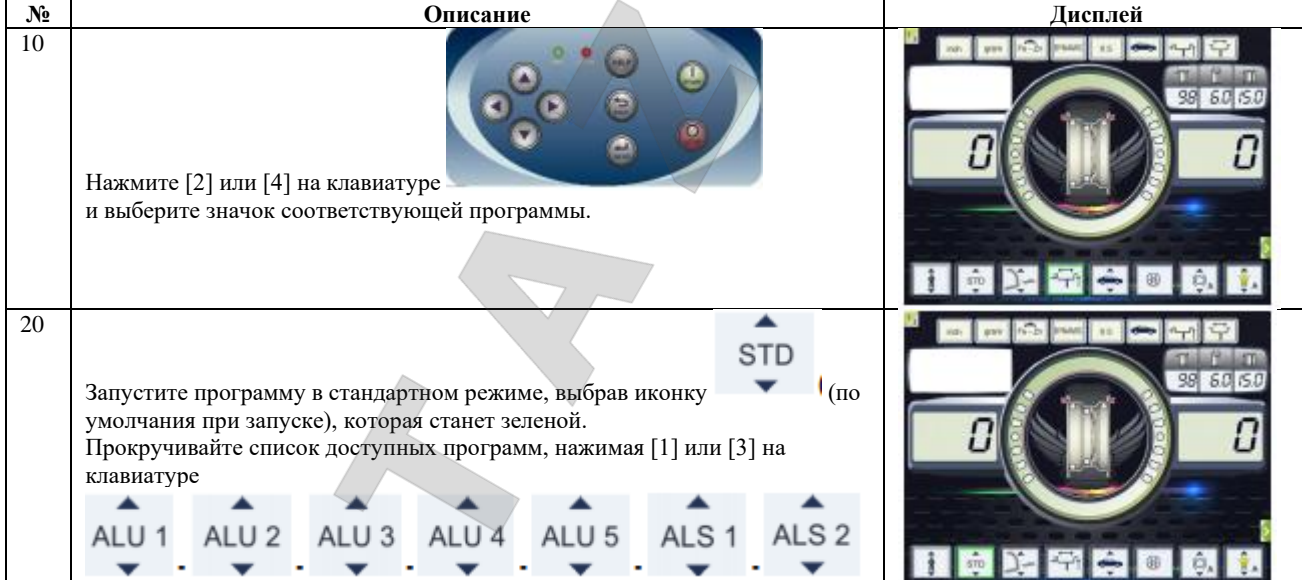

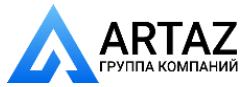

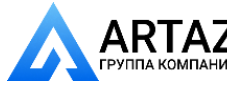

Положение балансировочных грузиков на диске при использовании различных типов программ показано на рисунке F14.1.

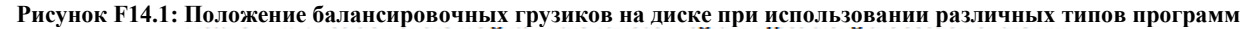

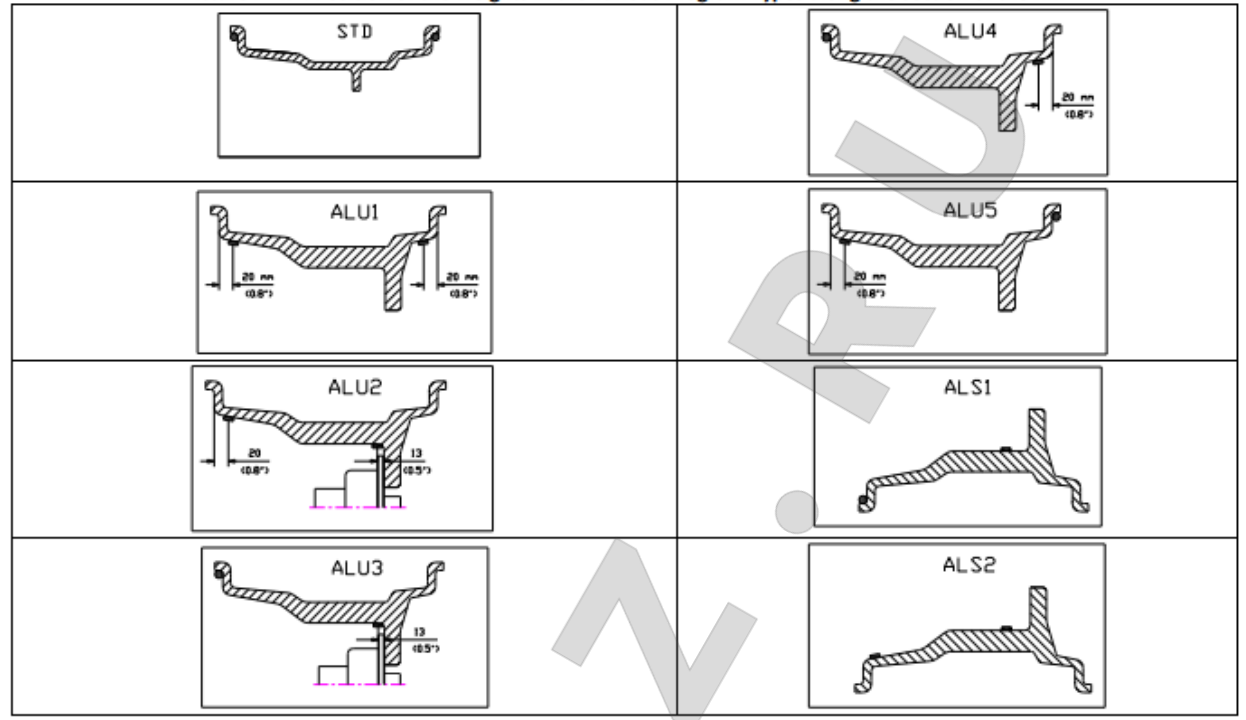

Угловое положение балансировочных грузиков при использовании различных типов программ показано в таблице F14.2.

| Система      | Тип программы |        |           |             |                |                |                  |                |                |
|--------------|---------------|--------|-----------|-------------|----------------|----------------|------------------|----------------|----------------|
| получения    | STD,          |        |           | ALS1        |                |                | ALS <sub>2</sub> |                |                |
| данных       | ALU1,2,3,4,5  |        |           |             |                |                |                  |                |                |
| станка       | Внутре        | Внешн  | Статистич | Внутре      | Внешн          | Статистич      | Внутрен          | Внешн          | Статистич      |
|              | <b>RRHH</b>   | RR     | еская     | <b>RRHH</b> | RR             | еская          | <b>RRH</b>       | RR             | еская          |
|              | плоскос       | плоско | плоскость | плоскос     | плоско         | плоскость      | плоскост         | плоско         | плоскость      |
|              | TЬ            | сть    |           | TЬ          | $C$ ТЬ         |                | Ь                | cть            |                |
| Полуавтомати | H12           | H12    | $H12-$    | H12         | Точка          | H6             | Точка            | Точка          | H <sub>6</sub> |
| ческая       |               |        |           |             | контак         |                | контакта         | контак         |                |
|              |               |        |           |             | та             |                | датчика          | та             |                |
|              |               |        |           |             | датчик         |                | и диска          | датчик         |                |
|              |               |        |           |             | а и            |                | (1)              | а и            |                |
|              |               |        |           |             | диска          |                |                  | диска          |                |
|              |               |        |           |             | (1)            |                |                  | (1)            |                |
| Автоматическ | H12           | H12    | H12       | H12         | Точка          | H <sub>6</sub> | Точка            | Точка          | H <sub>6</sub> |
| ая           |               |        |           |             | контак         |                | контакта         | контак         |                |
|              |               |        |           |             | та             |                | датчика          | та             |                |
|              |               |        |           |             | датчик         |                | и диска          | датчик         |                |
|              |               |        |           |             | а и            |                | (1)              | а и            |                |
|              |               |        |           |             | диска          |                |                  | диска          |                |
|              |               |        |           |             | (1)            |                |                  | (1)            |                |
| Лазерная     | H12           | H12    | H12       | H12         | H <sub>6</sub> | H <sub>6</sub> | H <sub>6</sub>   | H <sub>6</sub> | H <sub>6</sub> |
|              |               |        |           |             | Накле          |                | Наклейк          | Накле          |                |
|              |               |        |           |             | йка            |                | a                | йка            |                |

**Таблица T14.2: Угловое положение балансировочных грузиков при использовании различных типов программ**

Примечание (1): если система получения данных будет отключена, угловое положение грузиков будет в положении на 6 часов. В таблице T15.2 символ "H12" указывает, что угловое положение грузика на 12 часов, в то время как символ "H6" указывает, что угловое положение грузика на 6 часов.

Системы сбора данных определяются следующим образом:

-Полуавтоматический: когда данные о расстоянии и диаметре автоматически получаются станком с помощью датчика расстояния/диаметра, при этом данные по ширине должны вводиться оператором вручную;

-Автоматический: когда все данные о диске автоматически получаются станком с помощью двух датчиков.

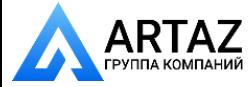

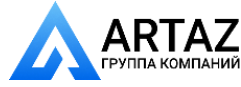

#### **14.2Типы колес**

Станок позволяет выбирать между тремя различными типами колёс, указанными в таблице T14.3. **Таблица T14.3: Типы колес**

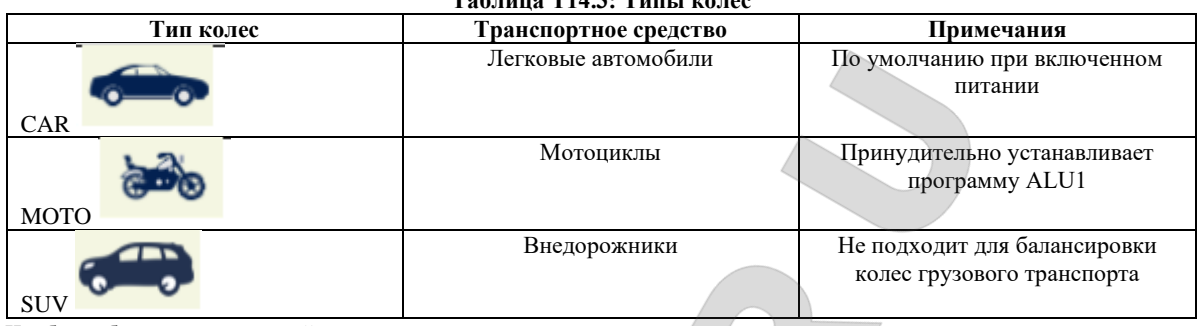

Чтобы выбрать определённый тип колёс, выполните следующее:

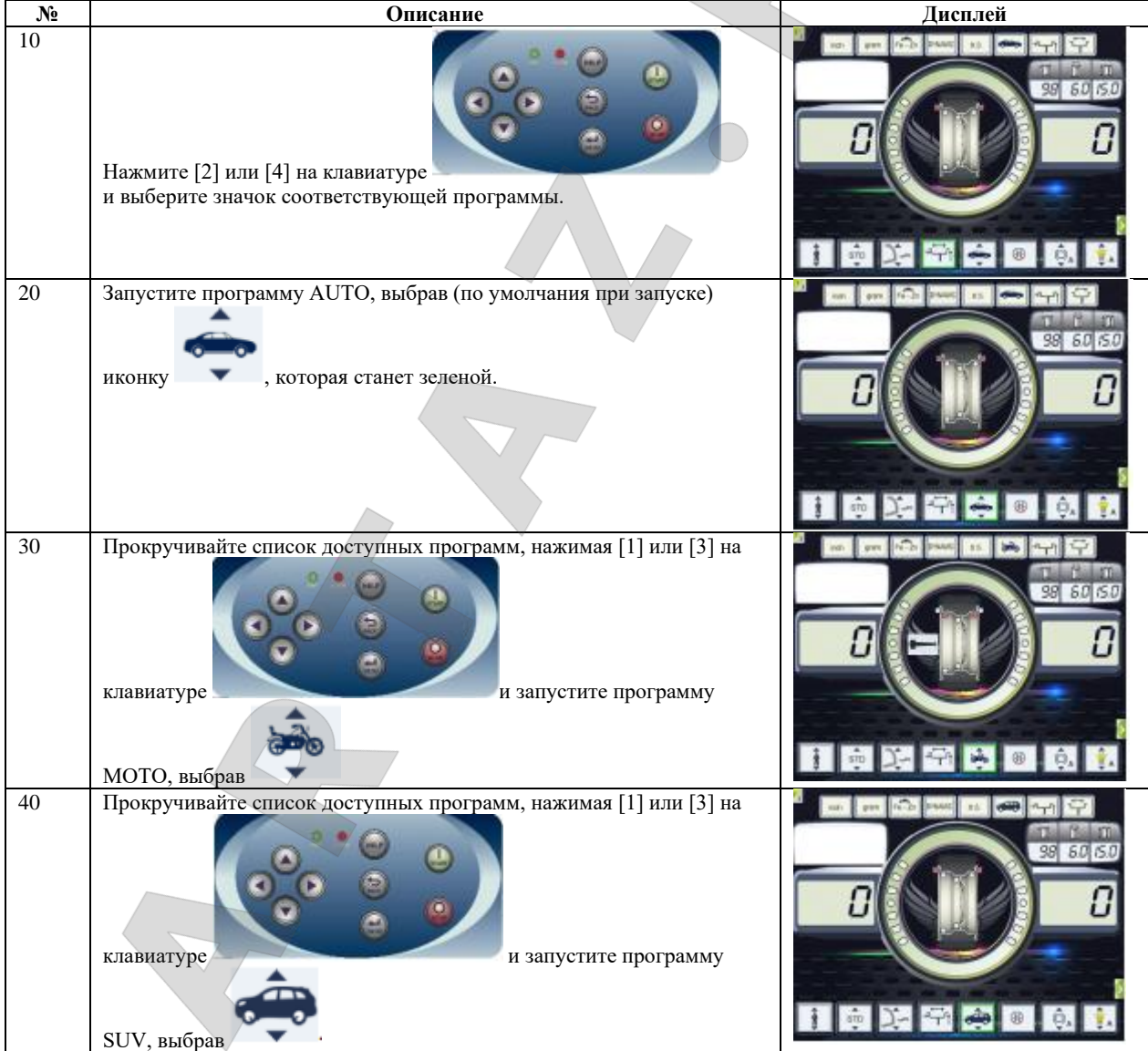

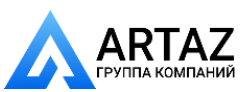

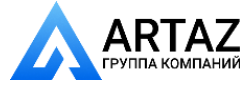

#### **14.2.1Режим CAR (Колеса легковых автомобилей)**

Выбор режима CAR дает возможность производить балансировку колес легковых автомобилей. Чтобы выбрать тип колёс: колеса легковых автомобилей (CAR), выполните следующее:

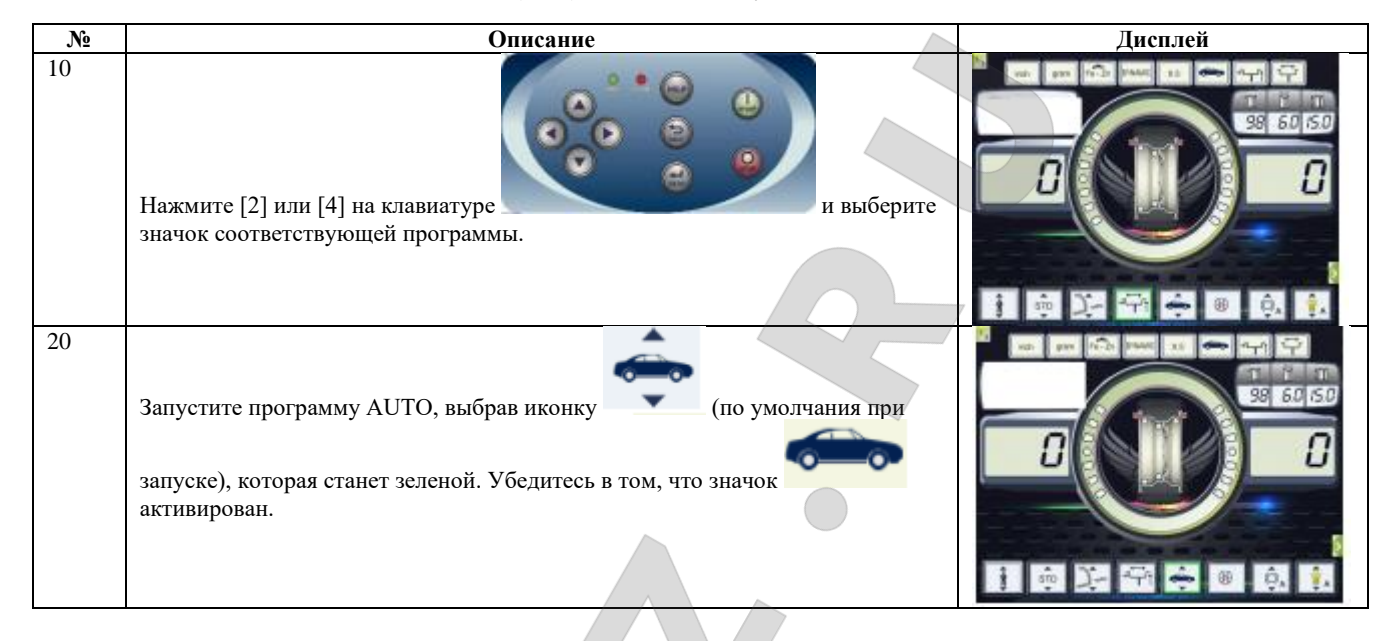

#### **14.2.2Режим МОТО (Колеса мотоциклов)**

Выбор режима MOTO дает возможность производить балансировку колес мотоциклов. Эти колёса должны устанавливаться на вал с использованием специального адаптера для колёс мотоцикла. Поскольку адаптер для колес мотоцикла удерживает колесо дальше от станка, необходимо установить подходящий удлинитель для устройства измерения диаметра.

Чтобы выбрать тип колёс: колеса мотоцикла (MOTO), выполните следующее:

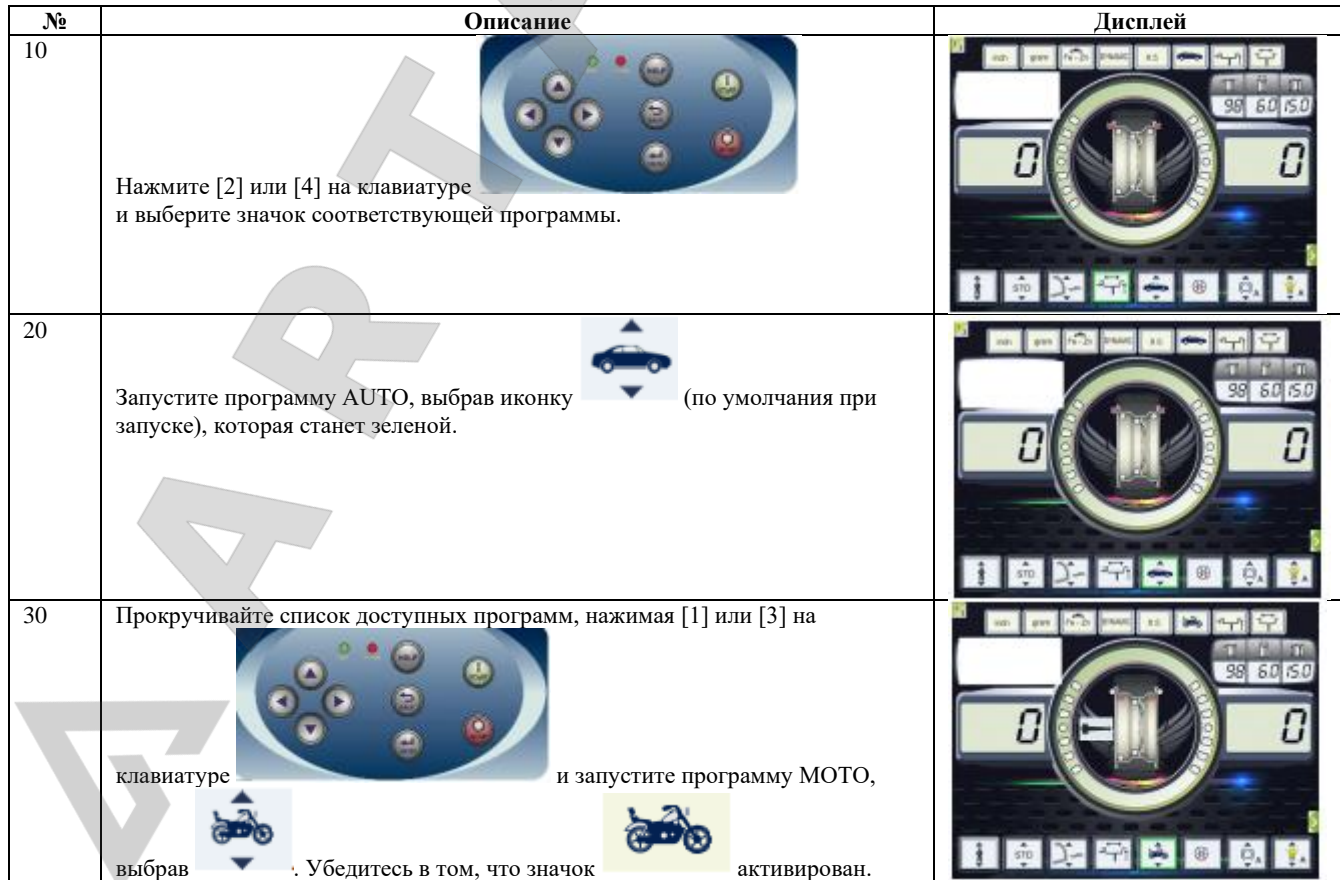

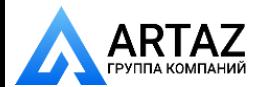

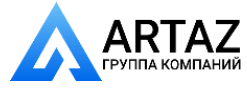

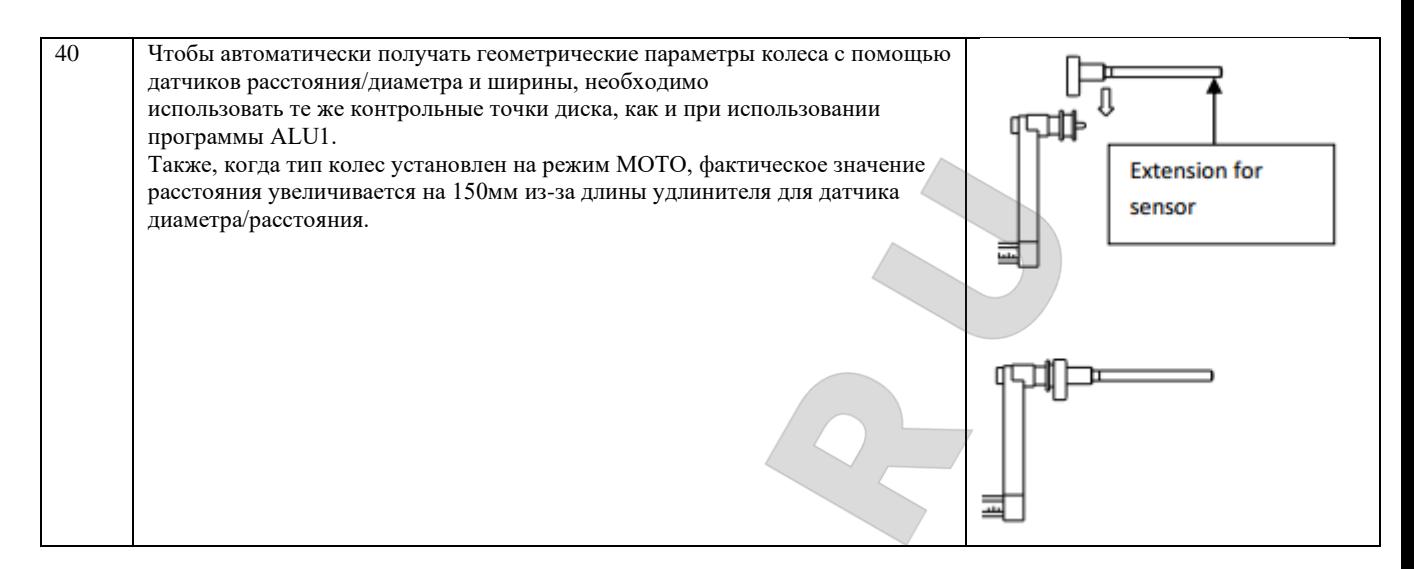

Когда тип колес установлен на режим MOTO, автоматически включается программа ALU1, если вы попытаетесь выбрать другие программы с помощью клавиш [2] или [4], станок отобразит код ошибки **ERR 043**.

Чтобы автоматически получать геометрические параметры колеса с помощью датчиков расстояния/диаметра и ширины, необходимо использовать те же контрольные точки диска, как и при использовании программы ALU1.

Кроме того, когда тип колес установлен на режим MOTO, фактическое значение расстояния увеличивается на 150 мм из-за длины удлинителя для датчика диаметра/расстояния.

Каждый раз, когда адаптер для колес мотоцикла снимается (например, чтобы отбалансировать колесо автомобиля) и снова устанавливался, всегда необходимо совмещать надписи "CAL", присутствующие на фланце и на адаптере, так как в противном случае может быть нарушена точность балансировки.

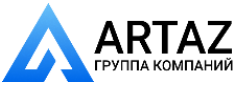

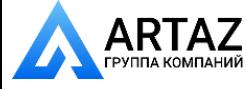

 $\triangle$ 

#### **14.2.3Режим OFF ROAD (колеса внедорожников)**

Выбор колес внедорожников SUV позволяет производить их балансировку. В основном, эти транспортные средства оснащаются колёсами, которые больше размер, чем обычные. Шина таких колес имеет большой размер по отношению к диаметру диска (это означает, что используются не низкопрофильные и не сверхнизкопрофильные шины). Выбор колес такого типа не позволяет делать балансировку колес грузовых автомобилей, так как профили их дисков значительно отличаются от профилей дисков внедорожников.

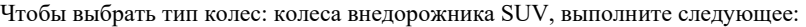

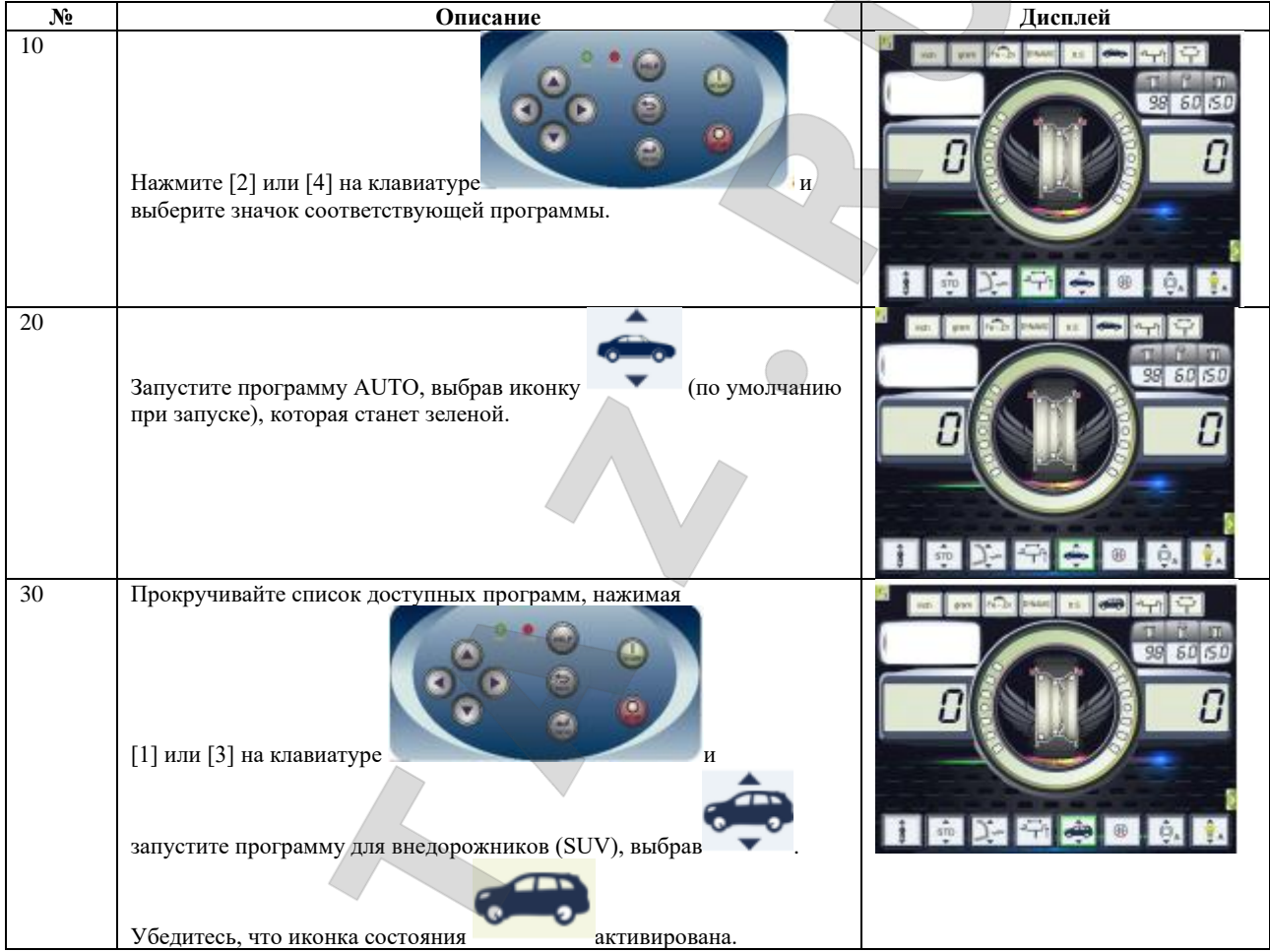

Для колес внедорожников доступны все программы, которые есть в таблице Т14.1. Места установки грузиков на диски внедорожников такие же, как показаны на рисунке F14.1.

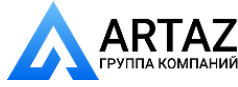

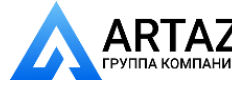

#### **14.3Ввод размеров колес**

Размеры колес для балансировки могут быть введены автоматическим путем (частично или полностью).

# **14.3.1Автоматическое получение размеров колес для программ STD и ALU1,2,3,4,5**

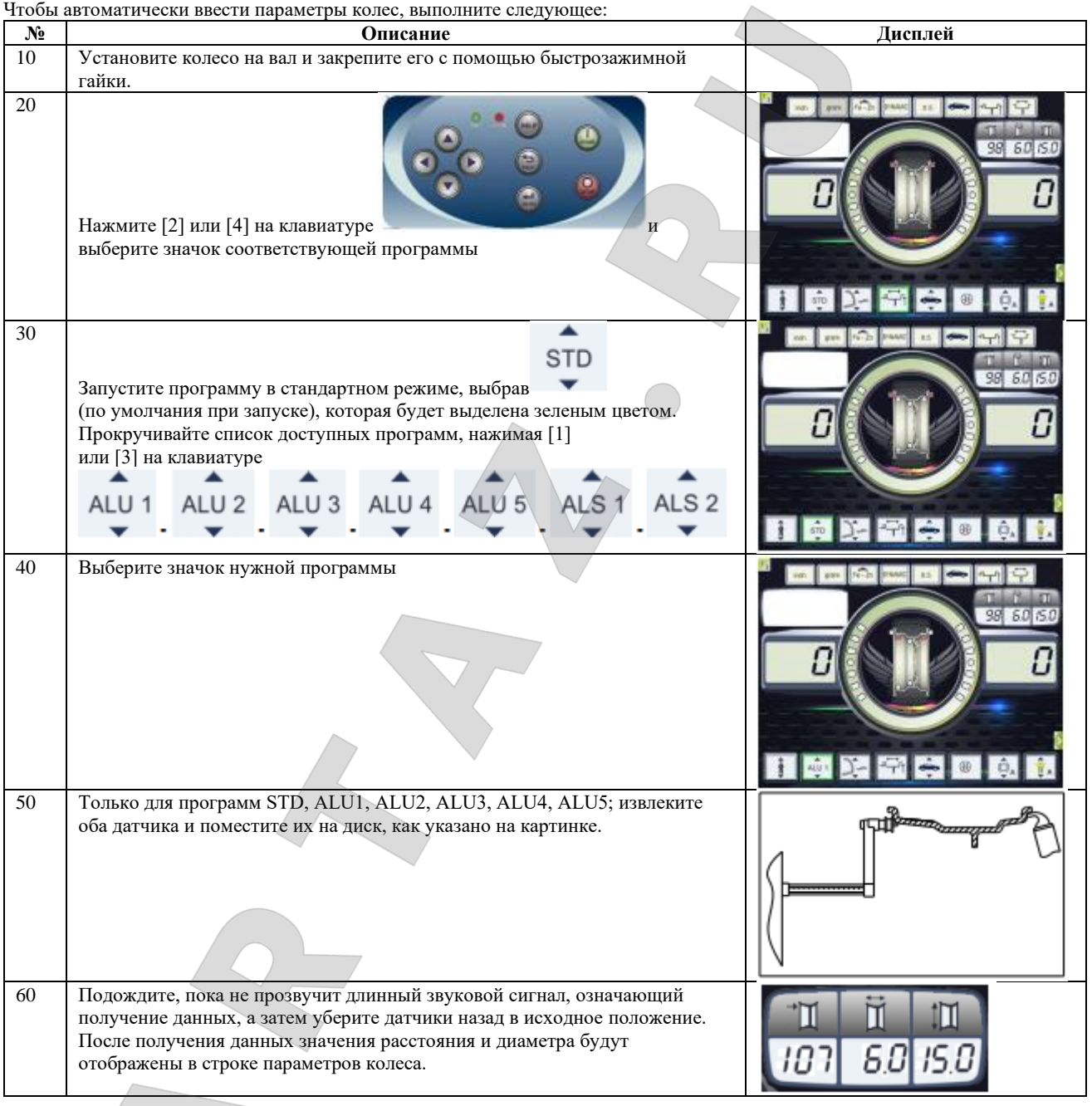

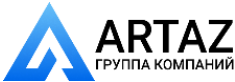

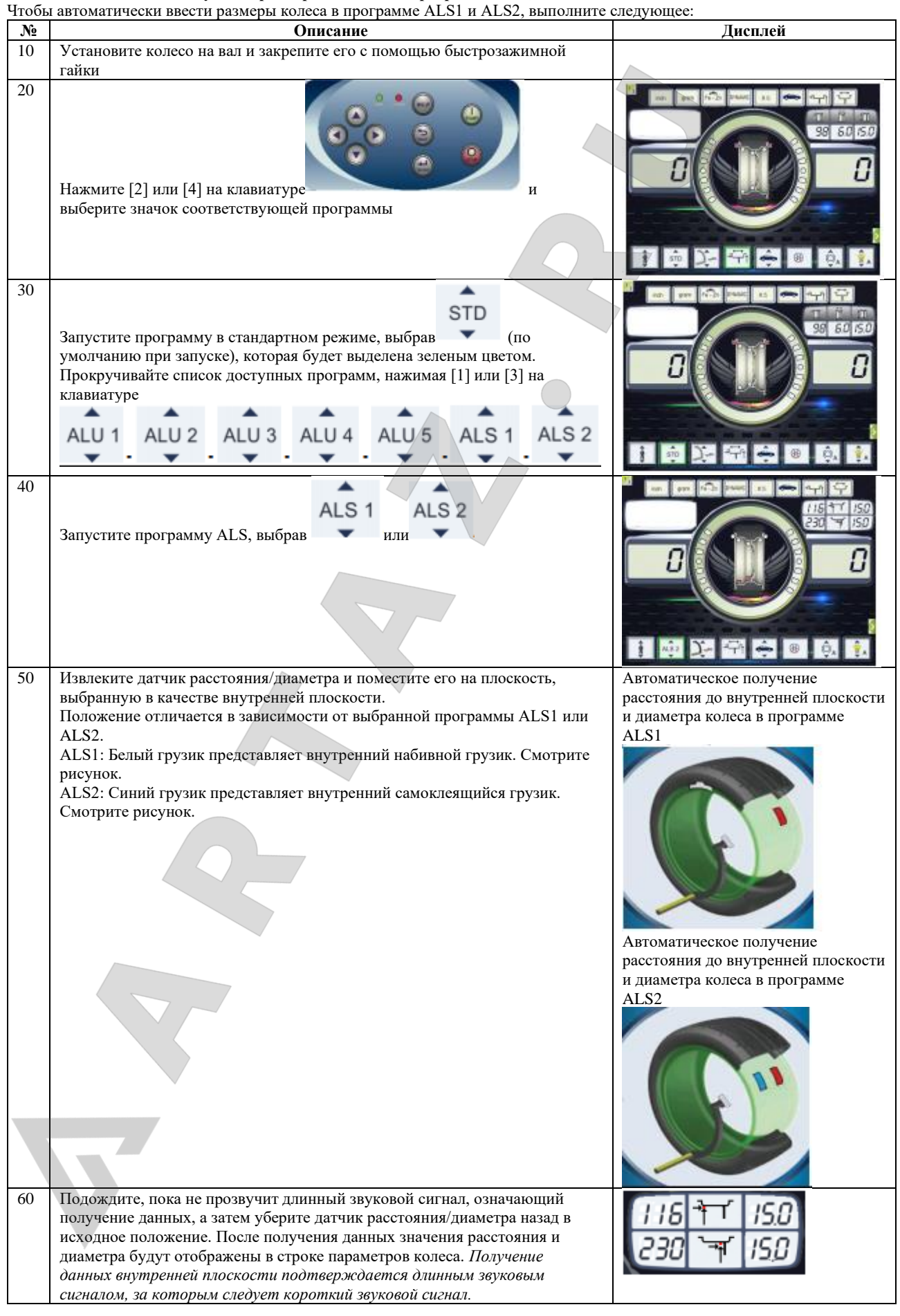

**14.3.2Автоматическое получение размеров колес для программ ALS1, ALS2**

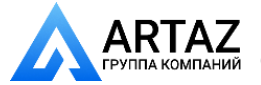

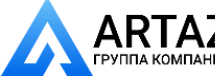

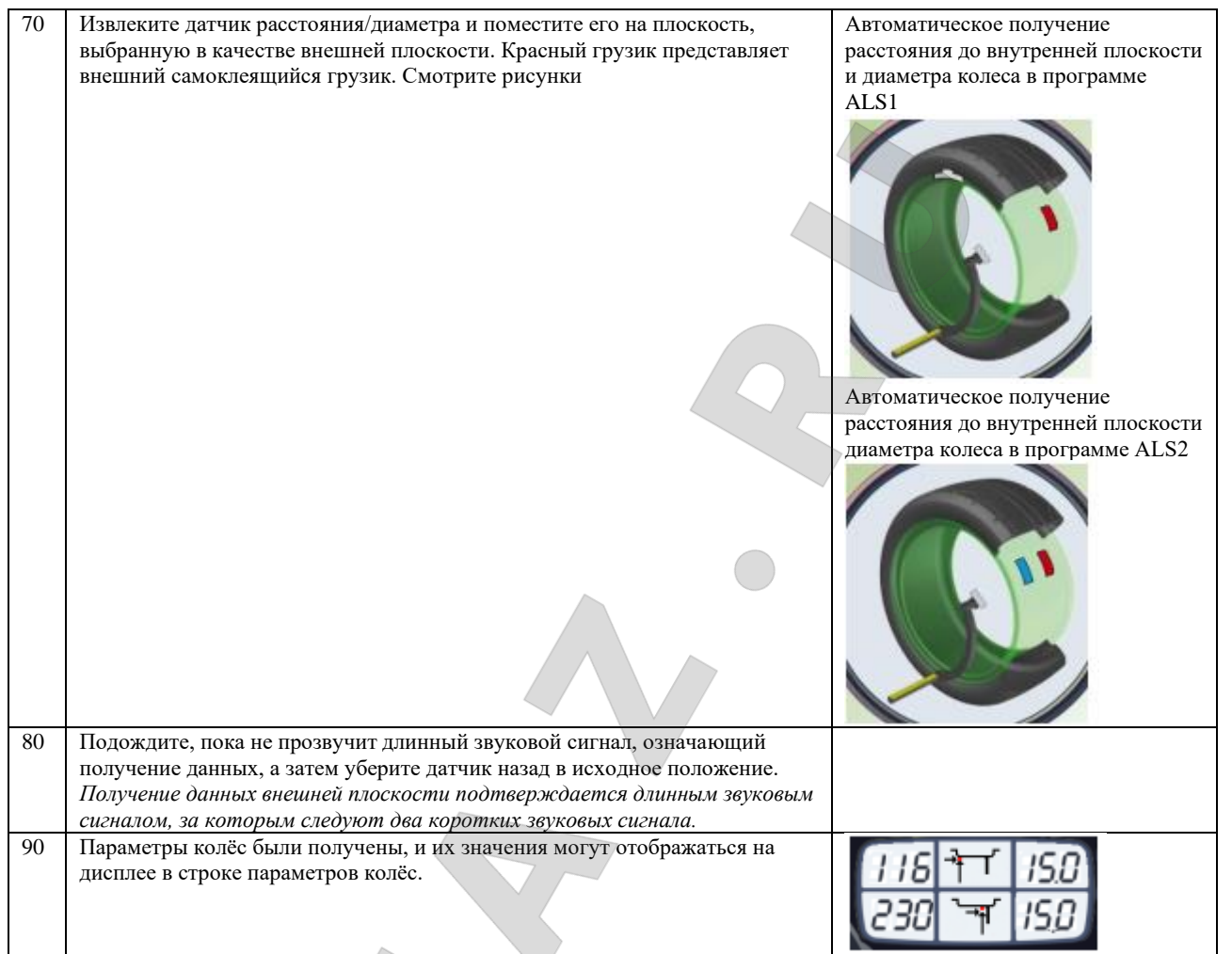

# **14.4Использование специальных программ для ALS1 и ALS2 алюминиевых колес**

Станок имеет две специальные программы для колёс с легкосплавными дисками - ALS1 и ALS2. Эти две программы отличаются от стандартных программ для алюминиевых колёс (от ALU1 до ALU5), потому что дают оператору возможность выбора места установки грузиков. Это позволяет производить балансировку алюминиевых колёс, имеющих сложную форму, устанавливая грузики в выбранных местах. Произвести балансировку, используя стандартную программу, когда грузики наносятся в определенных местах, выбранных программой, с такими дисками трудно. Различие между программами ALS1 и ALS2 в том, что в программе ALS1 пользователь может свободно выбирать положения установки внешних грузиков, а в программе ALS2 пользователь может свободно выбирать положения и внутренних, и внешних грузиков.

Программы ALS1 и ALS2 используют только датчик расстояния/диаметра для получения данных плоскостей балансировки, выбранных пользователем. Датчик ширины не используется.

Использование программ ALS1 и ALS2 делится на три части: -Получение данных плоскостей балансировки (см. параграф 14.3.2);

- -Вращение;
- -Поиск мест установки балансировочных грузиков

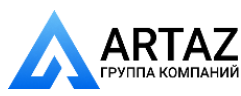

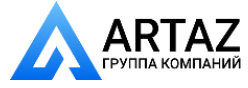

#### **14.4.1Вращение балансировки**

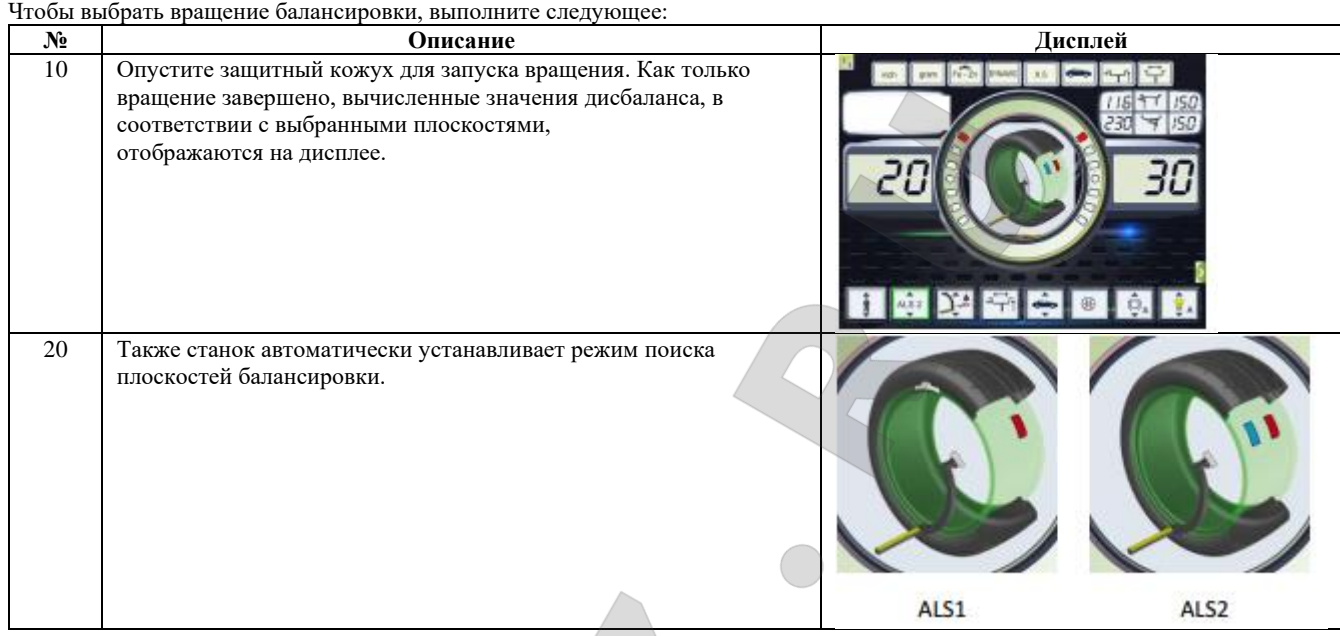

#### **14.4.2Поиск плоскостей для балансировки**

Целью поиска плоскостей для балансировки является нахождение плоскостей балансировки, которые были ранее выбраны оператором для нанесения балансировочных грузиков.

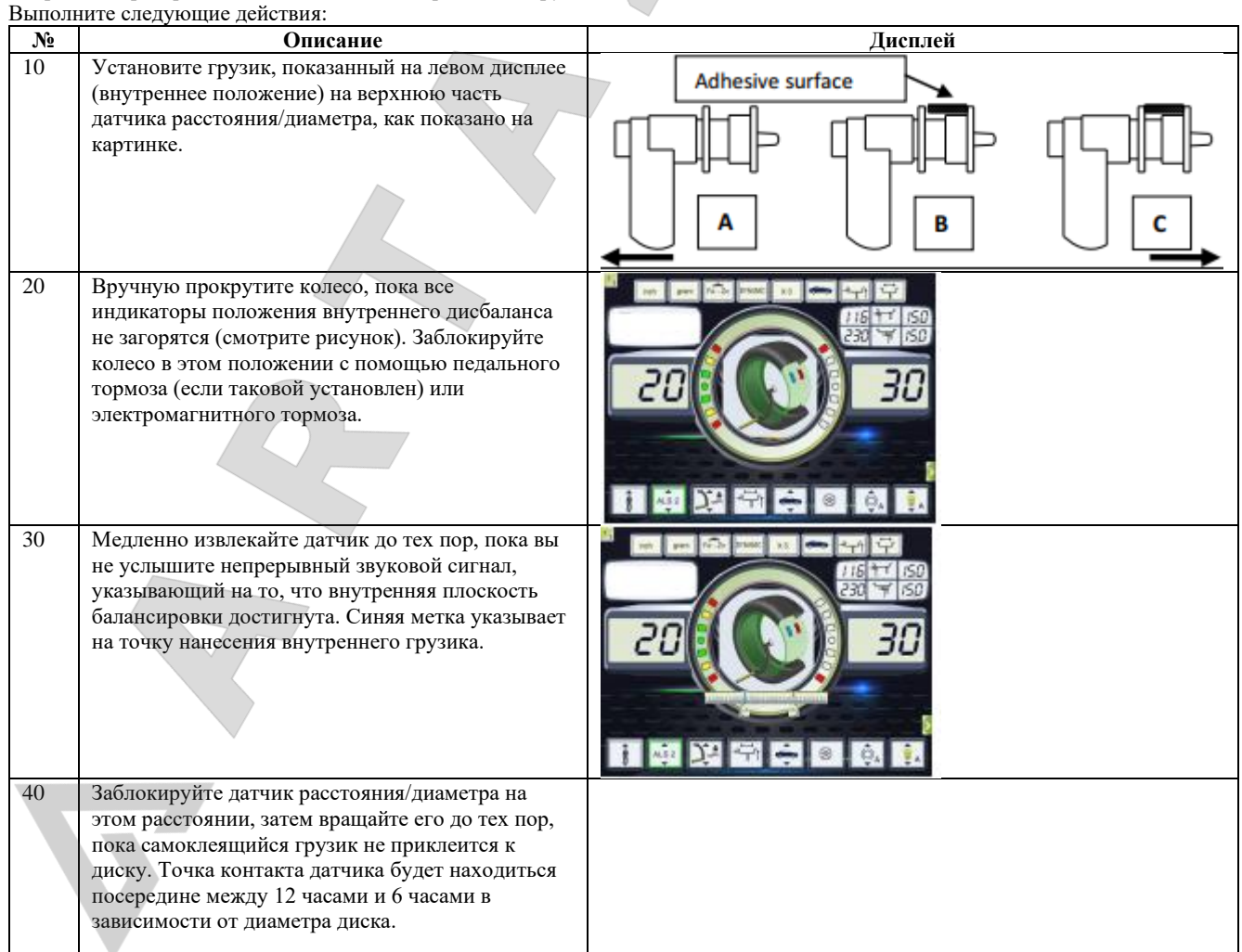

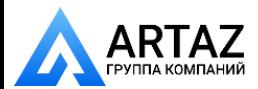

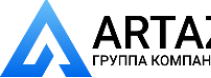

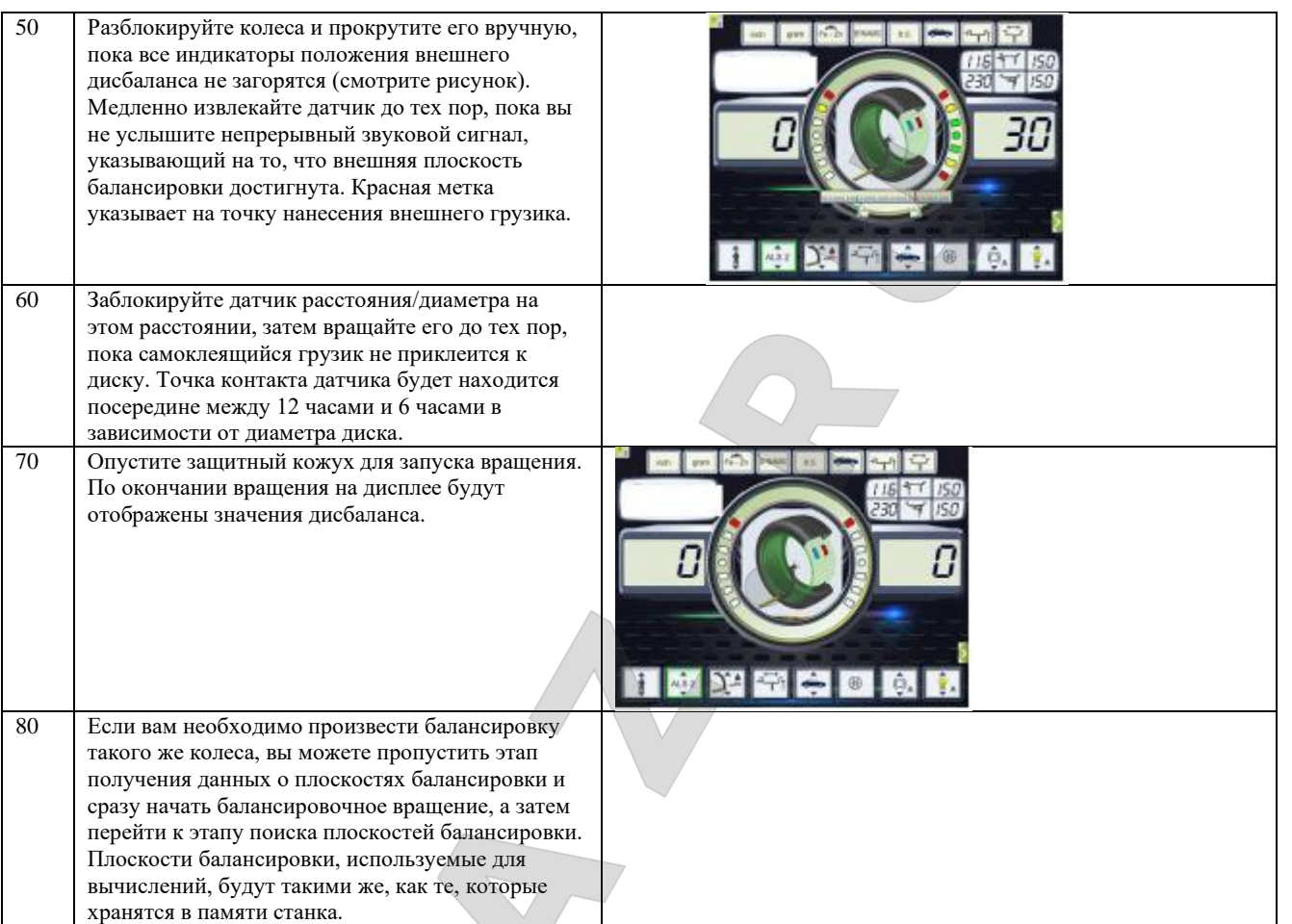

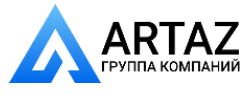

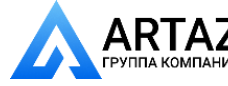

#### **15.ОПТИМИЗАЦИЯ**

Программа оптимизации используется, чтобы минимизировать количество балансировочных грузиков, которые устанавливаются на диск, компенсируя дисбаланс диска дисбалансом шины. Поэтому, рекомендуется использовать эту программу, когда на колесо требуется установить тяжелые балансировочные грузики. Чтобы ввести программу «ОПТИМИЗАЦИЯ», выполните следующее:

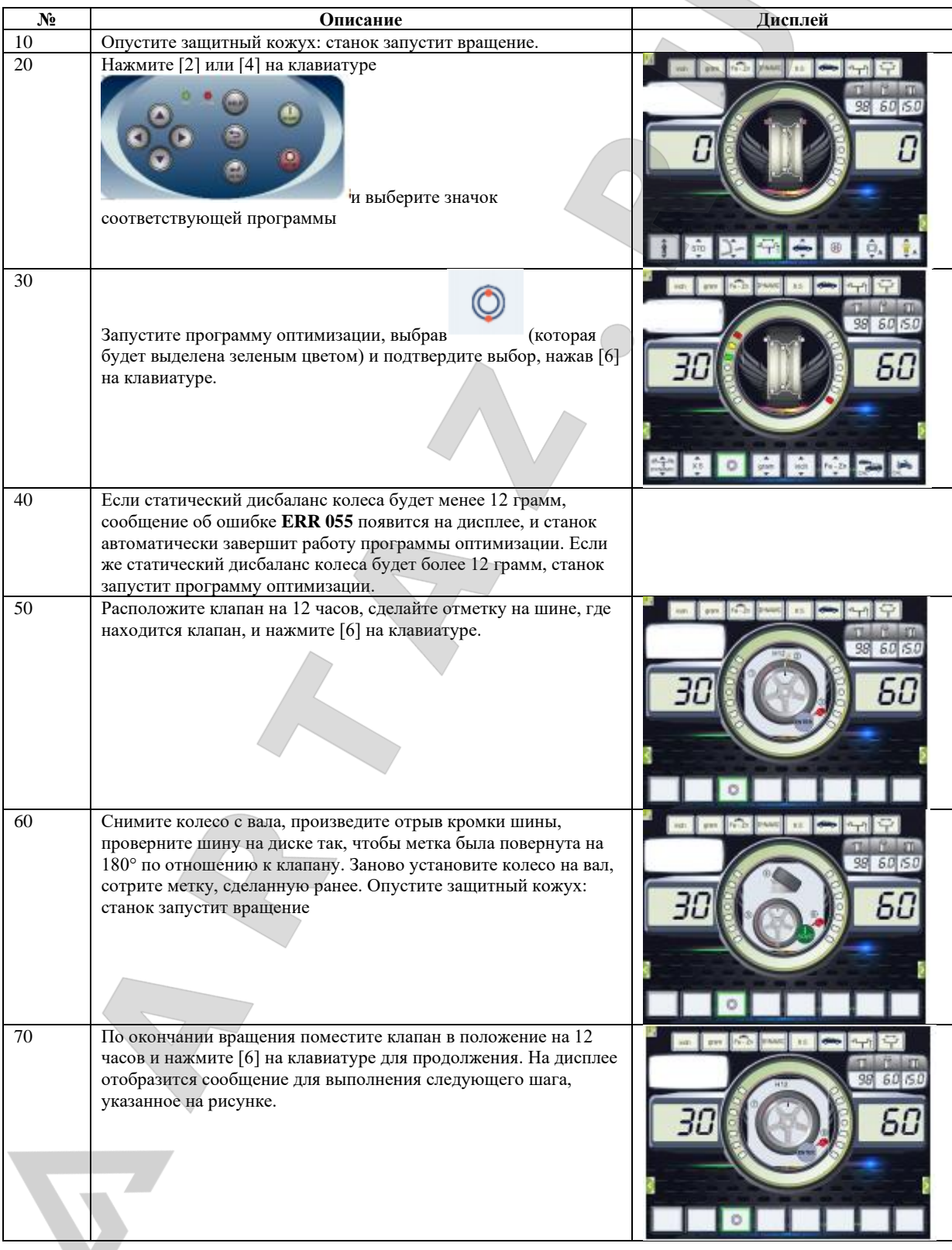

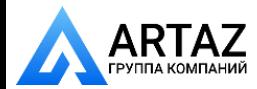

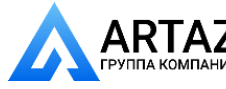

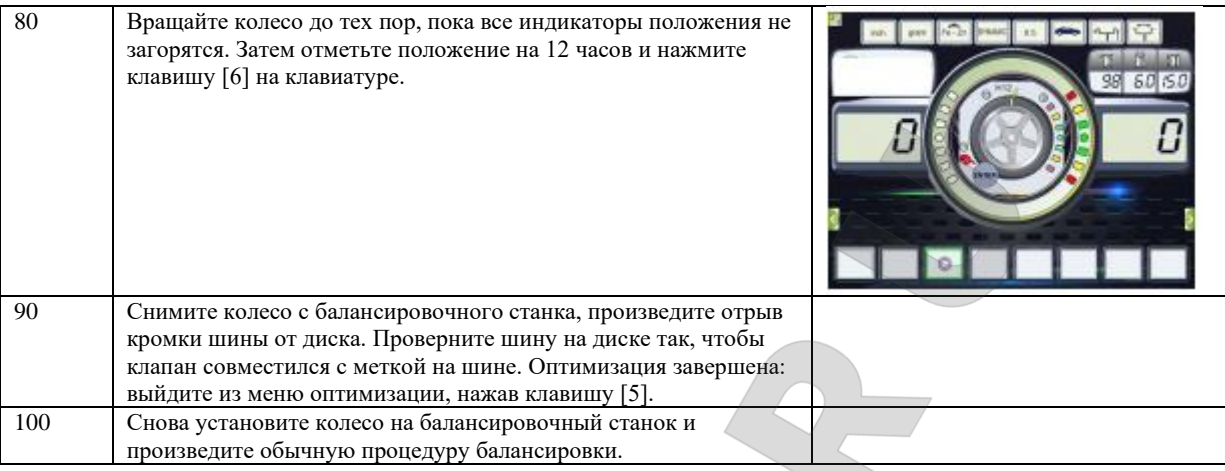

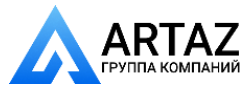

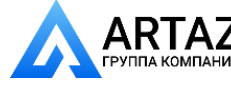

Москва, шоссе Энтузиастов 31с50 Санкт-Петербург, ул. Заусадебная 31

#### **16.ПРОГРАММА «СКРЫТЫЕ ГРУЗИКИ»**

Эта программа позволяет разделить внешний грузик «Pe» на два грузика W1, и W2 (обладающие меньшим весом, чем изначальный внешний грузик W), устанавливаемых в двух любых выбранных оператором местах. Два грузика W1 и W2 должны образовывать максимальный угол, равный 120°, включая положение изначального грузика «Pe», как показано на рисунке F16.1.

**Рисунок F16.1: Программа "Скрытые грузики": допустимые и недопустимые условия применения содержатся в данном примере, где указан внешний балансировочный грузик «Pe», установленный на 12 часов (H12). Также он может устанавливаться на 6 часов (H6) или на 3 часа (H3): смотрите далее**

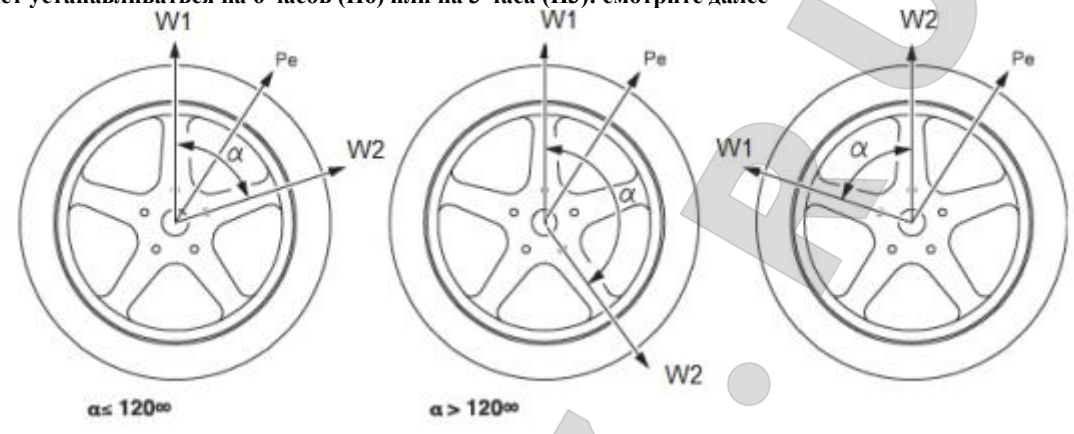

Программа "Скрытые грузики" используется для колес с легкосплавными дисками, когда: -Вы хотите спрятать внешний грузик за двумя спицами для обеспечения лучшего внешнего вида; -Положение установки внешнего грузика приходится на спицу диска, что исключает установку одного грузика.

*ПРИМЕЧАНИЕ: Эта программа может использоваться с любой программой балансировки и любым типом колёс. Она также может использоваться для разделения статического грузика на два отдельных грузика (особенно полезно при балансировке колес мотоциклов).*

Чтобы войти в программу «Скрытые грузики», выполните следующее:

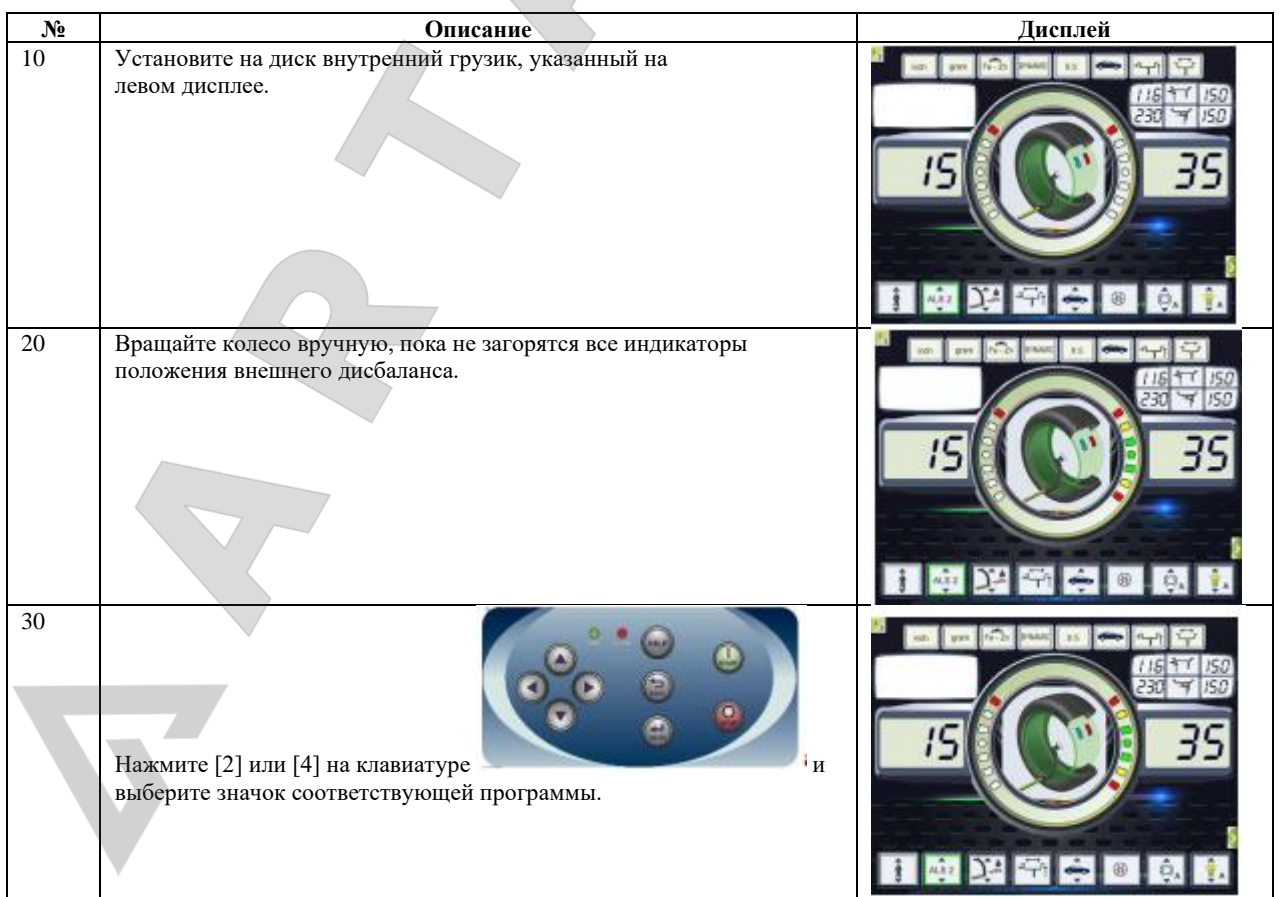

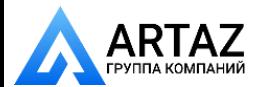

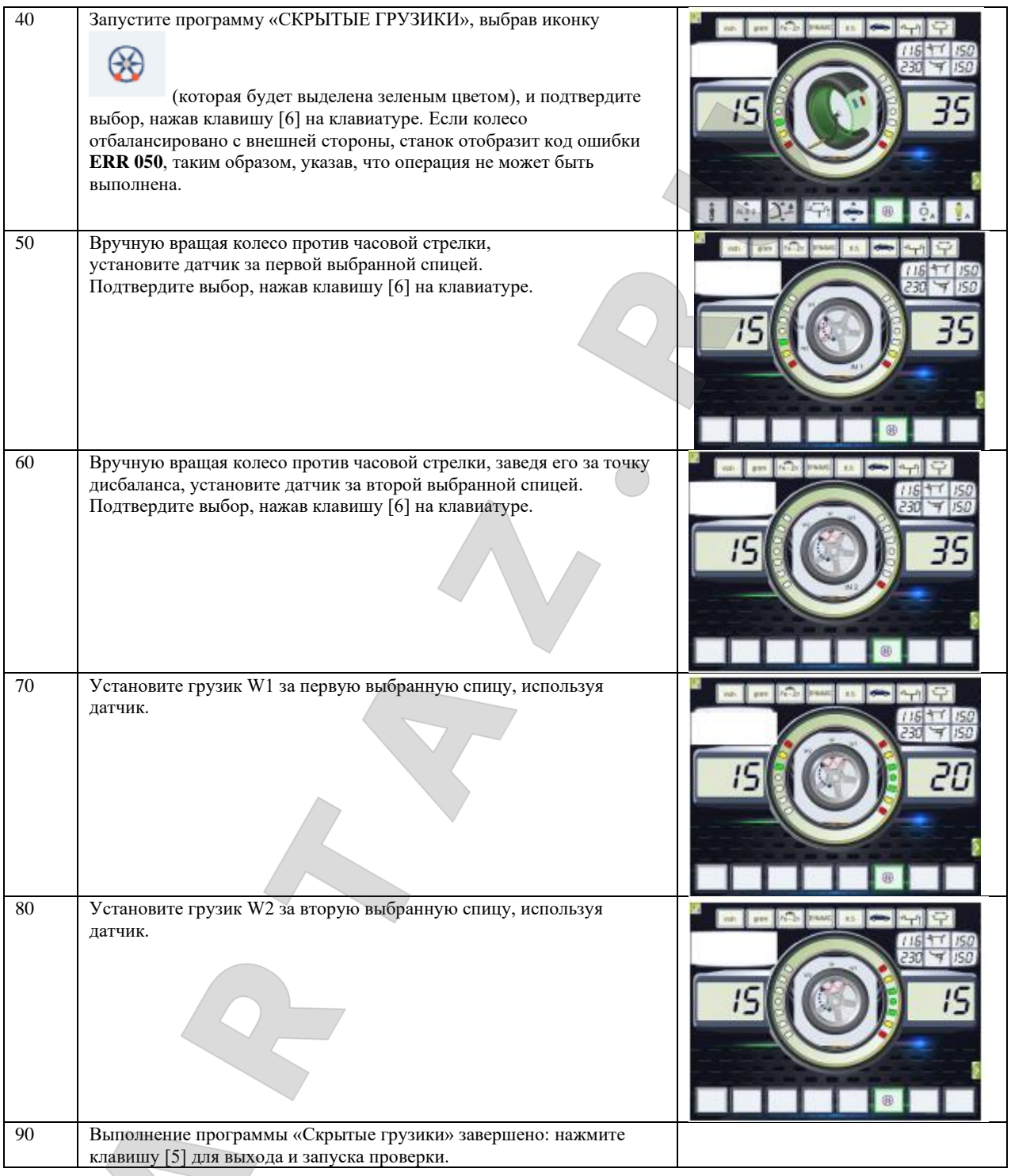

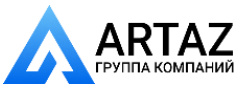

#### **17.ВТОРОЙ ОПЕРАТОР**

Станок имеет две отдельные памяти, что позволяет работать двум операторам одновременно с разными настройками. Эта функция позволяет быстрее выполнять работу в мастерской. Например, пока один оператор занят снятием или установкой шины, другой оператор может использовать станок для выполнения балансировки, и наоборот.

В этом руководстве два оператора обозначены, *как оператор 1 и оператор 2*.

Когда оператор 1 уже выполнил необходимые процедуры на станке или занимается другими операциями, оператор 2 может работать на станке, используя настройки для типа колёс, с которым он работает сам, не сбрасывая настройки, введённые оператором 1.

Когда станок включается, обе памяти по умолчанию имеют одни и те же параметры. Для выбора программы «ВТОРОЙ ОПЕРАТОРА», выполните следующее:

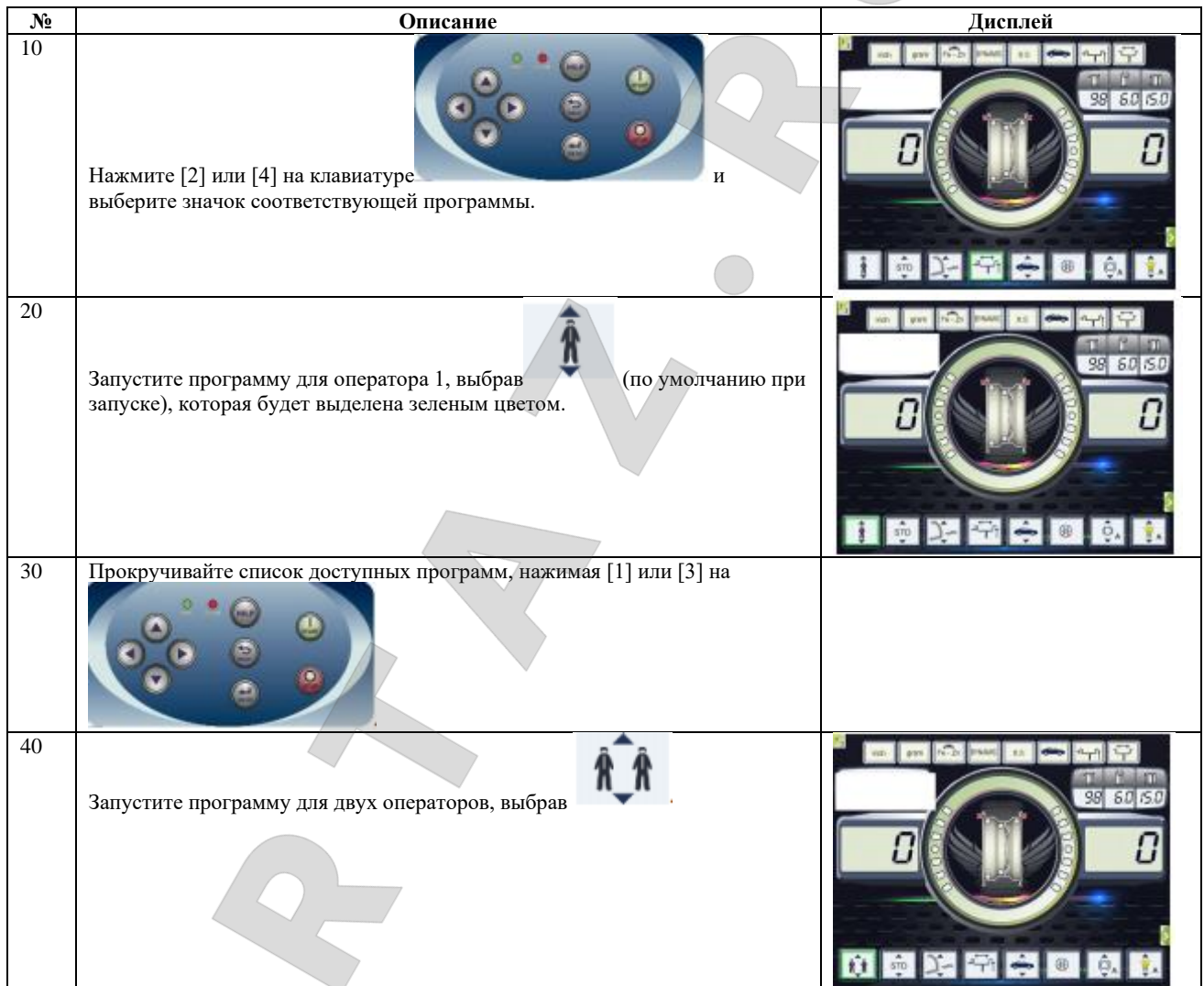

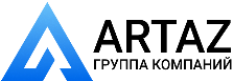

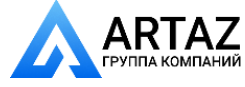

#### **18.СЕРВИСНЫЕ ПРОГРАММЫ**

Сервисные программы доступны только в СТАНДАРТНОМ РЕЖИМЕ.

#### **18.1Выбор величины дисбаланса, отражаемой на дисплее**

Станок имеет два варианта отображаемой величины дисбаланса. Два варианта отображаемой величины дисбаланса отмечены как Х1 (высокий результат) и Х5 (низкий результат). Отображаемая величина дисбаланса различается в зависимости от единицы веса, указанной в таблице T18.1.

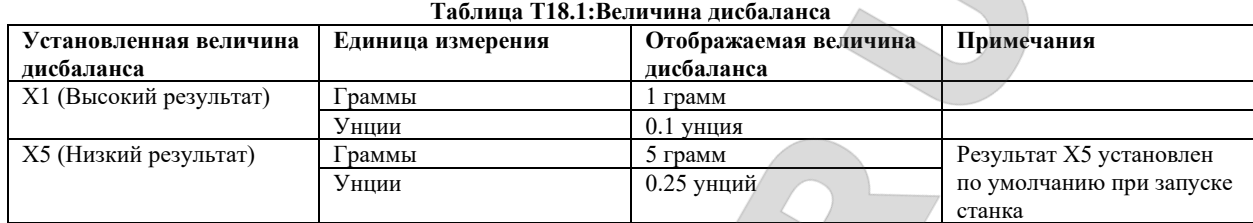

Чтобы изменить величину дисбаланса, выполните следующее:

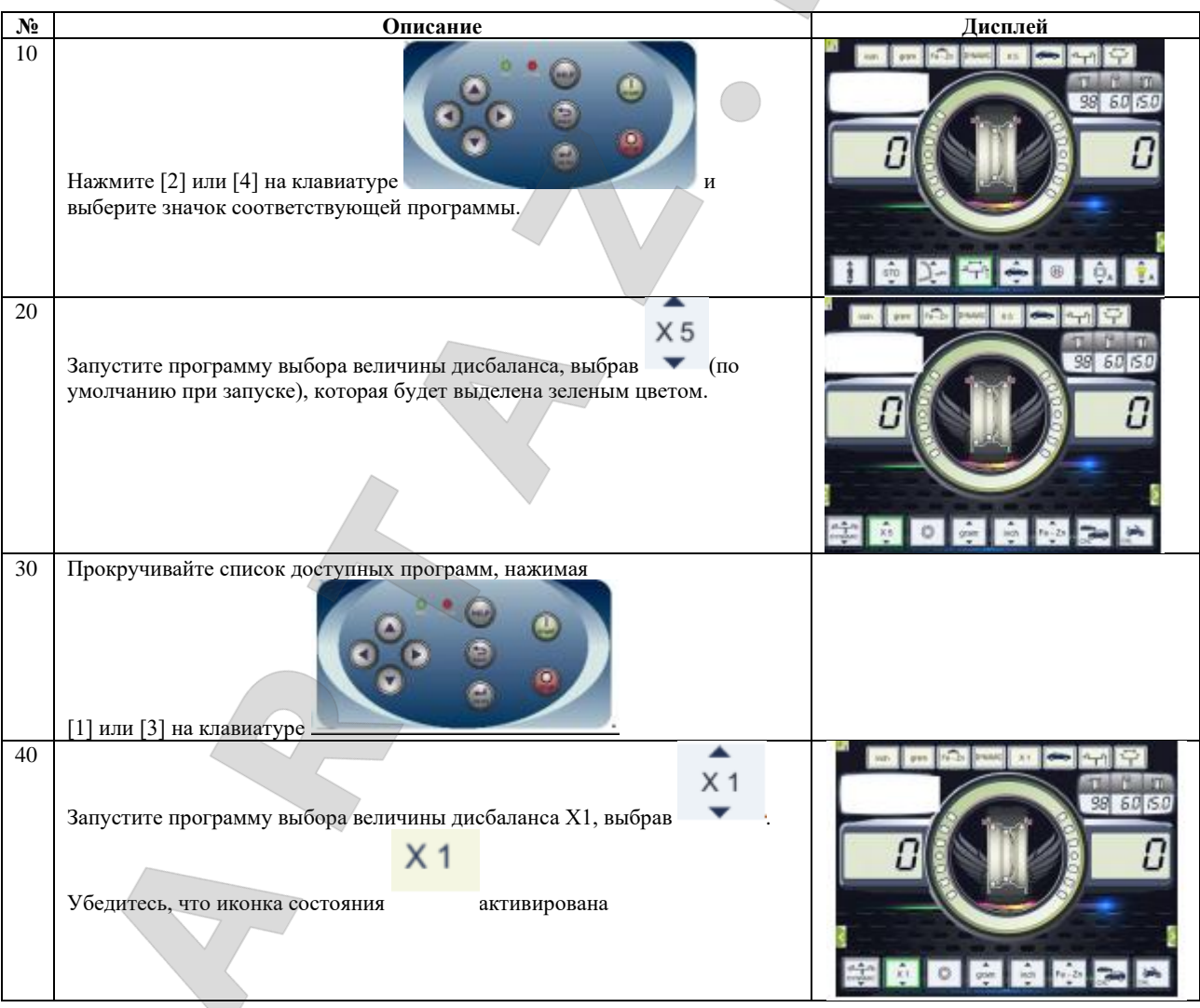

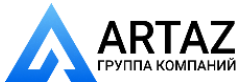

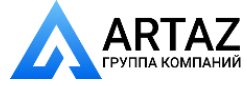

#### **18.2Выбор статистического дисбаланса, отражаемого на дисплее** Для отображения статистического дисбаланса, выполните следующее:

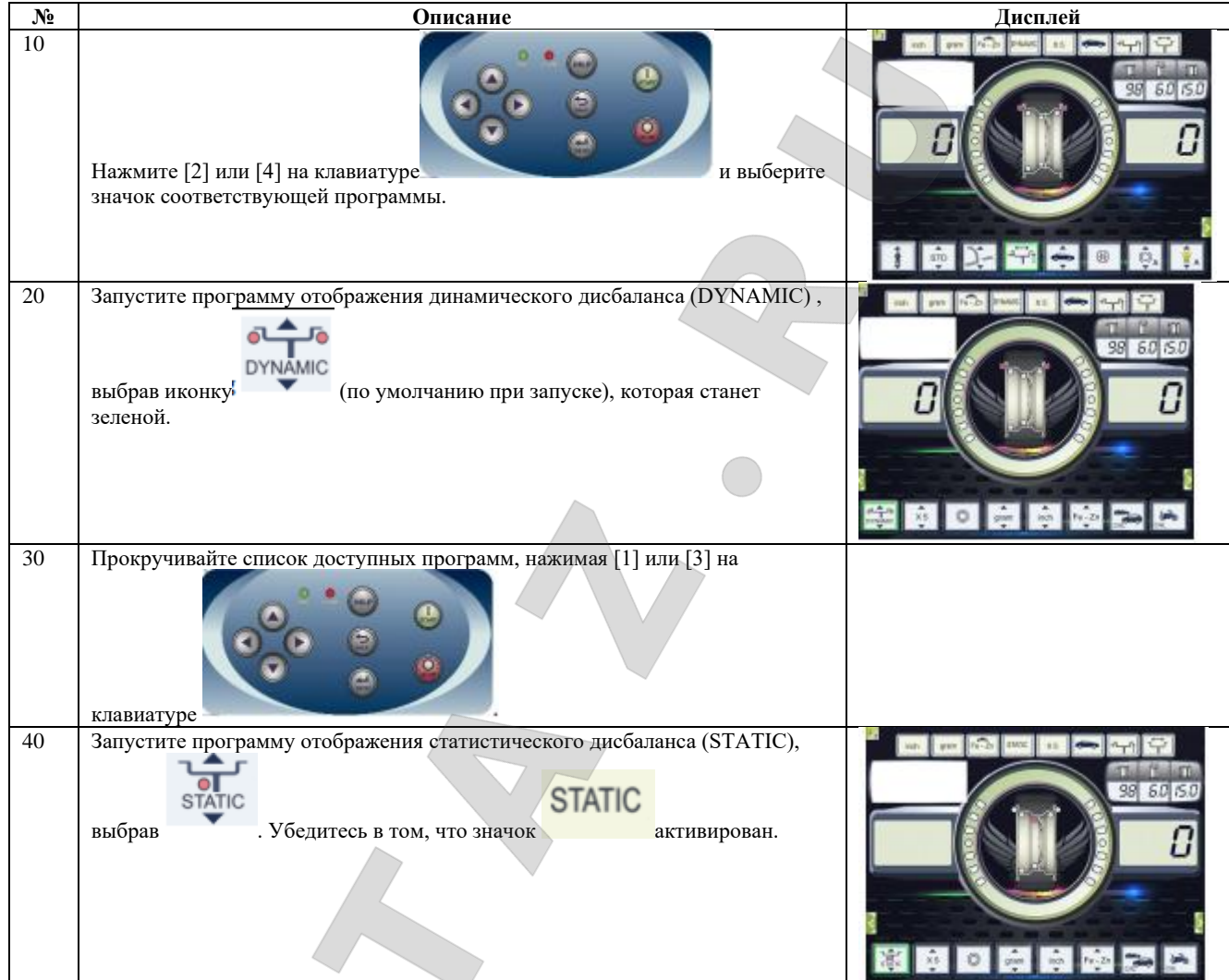

*Примечание: в некоторых случаях статический дисбаланс принудительно устанавливается станком в соответствии с текущими настройками. Например, если включена программа балансировки колес мотоциклов и установленная ширина равна менее 4.5 дюймов, станок автоматически установит отображение статического дисбаланса.*

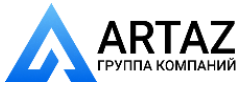

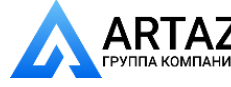

#### **18.3Электомагнитный зажимной тормоз**

Электромагнитный зажимной тормоз используется для остановки колеса в любой ситуации, это упрощает проведение некоторых операций, таких как установка или снятие балансировочных грузиков.

Электромагнитный тормоз также используется для автоматической или ручной остановки колеса в точках дисбаланса, описанных в главе *18.5 «Процедура остановки колеса в точках дисбаланса».*

Для активации/деактивации ЭЛЕКТРОМАГНИТНОГО ЗАЖИМНОГО ТОРМОЗА, выполните следующее:

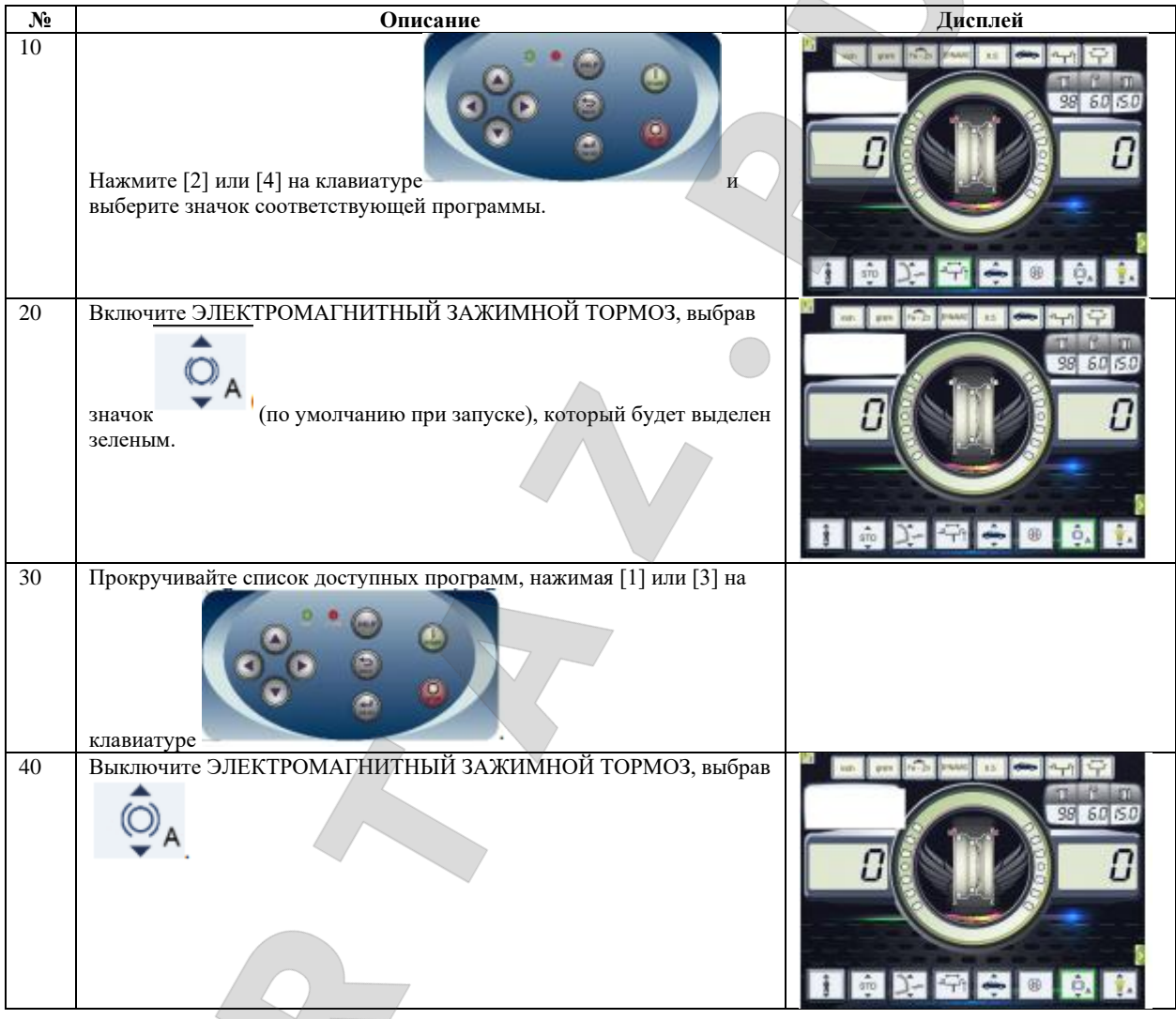

Электромагнитный тормоз автоматически выключается в следующих случаях:

-Каждый раз при запуске балансировочного вращения;

-Каждый раз при выполнении процедуры остановки колеса (остановка колеса в точке дисбаланса) на низкой скорости;

-Через одну минуту непрерывного торможения (во избежание перегрева самого тормоза).

Электромагнитный тормоз может использоваться вручную только в СТАНДАРТНОМ РЕЖИМЕ. Он не может использоваться в сервисном режиме.

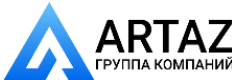

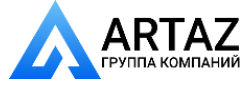

# **18.4Подсветка**

Подсветка является достаточно полезной функцией, так как освещает внутреннюю часть диска колеса. Для включения/выключения ПОДСВЕТКИ, выполните следующее:

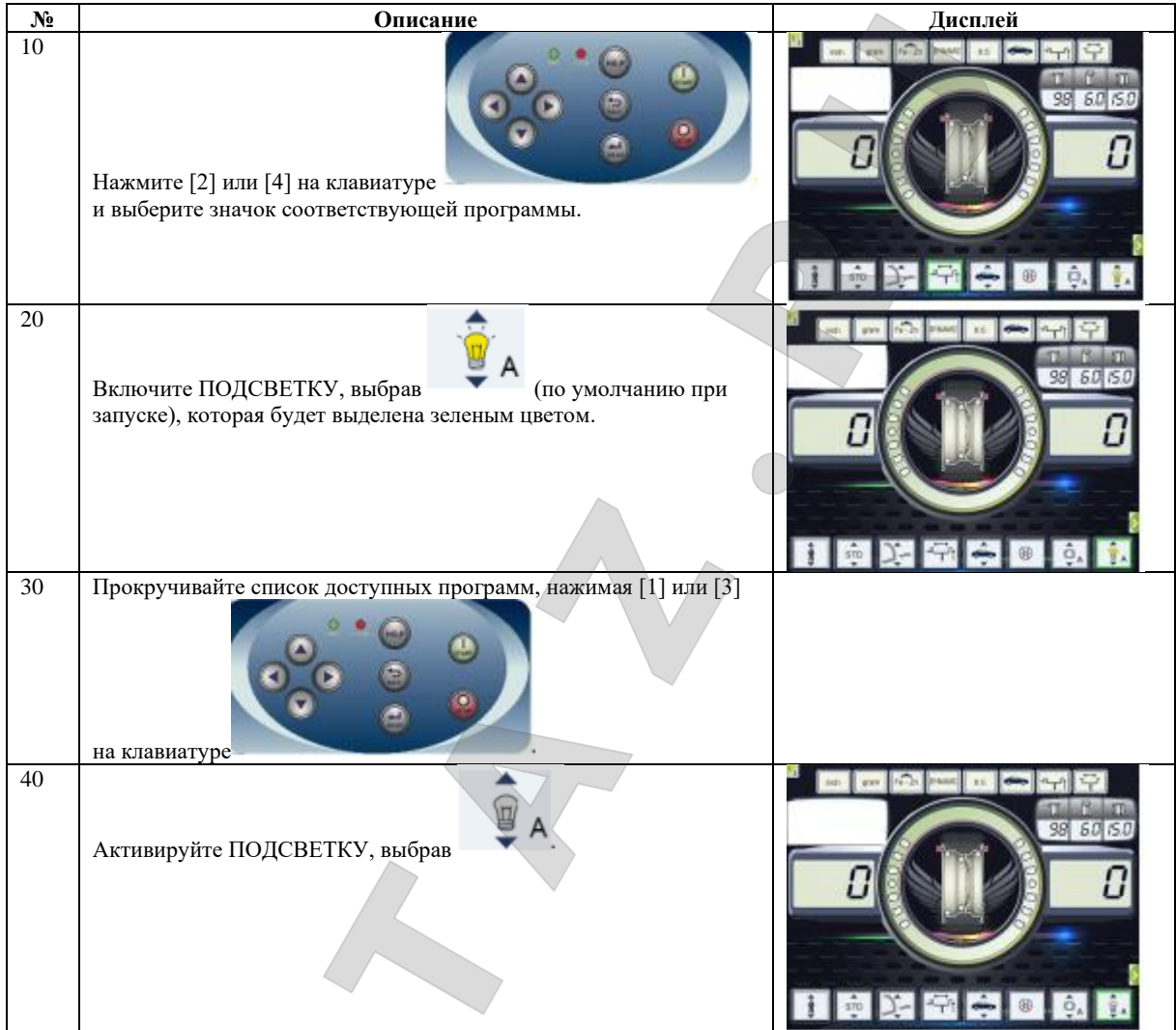

Подсветка также автоматически управляется станком, который включает ее в следующих случаях:

-Когда выдвинут датчик расстояния / диаметра;

-После остановки колеса в точке дисбаланса (процедура остановки колеса), которая устанавливает колесо в необходимое положение для установки внутреннего грузика;

-Когда колесо, путем ручной прокрутки, устанавливается в положение установки внутреннего грузика.

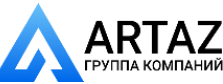

Москва, шоссе Энтузиастов 31с50 Санкт-Петербург, ул. Заусадебная 31

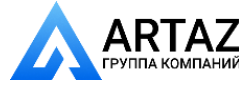

#### **18.5Процедура остановки колеса в точке дисбаланса**

Станки, оснащённые электромагнитным тормозом, могут автоматически останавливать колесо в первой точке дисбаланса, обнаруженной во время вращения. Эта функция останавливает колесо в положение установки балансировочного грузика, что позволяет увеличить скорость работы и производительность.

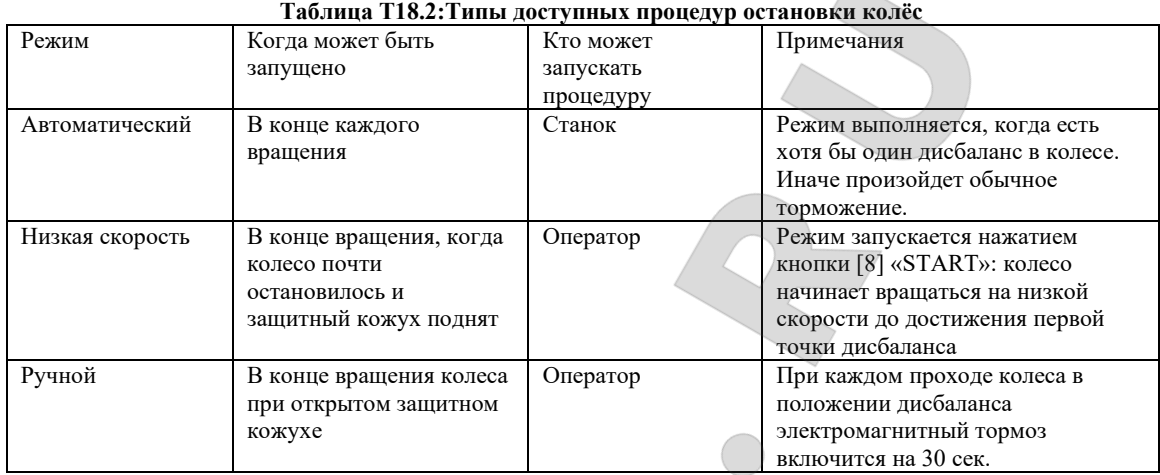

#### **18.5.1Процедура автоматической остановки колеса**

Во время процедуры автоматической остановки колёс станок будет измерять скорость вращения вала во время торможения при завершении балансировочного вращения, и, когда определённое значение будет достигнуто, торможение будет прекращено, и колесо продолжит свободно вращаться по инерции. Когда скорость будет достаточно низкой, станок подождет прохождения колеса через одну из угловых точек дисбаланса, после чего, электромагнитный тормоз будет включен.

*Примечание: в целях безопасности оператора, процедура остановки колёс не будет запускаться, когда происходит работа с колесами мотоциклов.*

#### **18.5.2Процедура остановки колеса на низкой скорости**

Процедура остановки колеса на низкой скорости происходит после того, как вращение колеса было произведено, и колесо остановилось. Если оператор нажмет клавишу [8] «START» при

открытом защитном кожухе, станок немного раскрутит вал, и затем позволит ему вращаться по инерции. Когда скорость будет достаточно низкой, станок подождет прохождения колеса через одну из угловых точек дисбаланса, после чего, электромагнитный тормоз будет включен.

*Примечание: в целях безопасности оператора, процедура остановки колёс не будет запускаться, когда происходит работа с колесами мотоциклов.*

#### **18.5.3Процедура ручной остановки колеса**

В этом режиме процедура остановки колёс приводится в действие ручным раскручиванием колеса при поднятом защитном кожухе. Когда колесо проходит через угловую точку дисбаланса, станок включает электромагнитный тормоз. Точность углового позиционирования зависит от многих факторов. К самым важным факторам относятся: размеры колеса и его вес, регулировка электромагнитного тормоза, температуры, натяжения ремня. Во всех случаях учитывайте следующее:

-Если электромагнитный тормоз отключён, процедура остановки колёс не будет запущена ни в одном из трёх режимов;

-Если скорость вращения резко снижается из-за инерции колеса во время автоматической процедуры остановки колёс или во время процедуры остановки колеса при низкой скорости

(например, из-за чрезмерного трения вращающихся механических деталей), станок включит дополнительный разгон самого колеса, чтобы достичь первой угловой точки дисбаланса. Если, несмотря на это, колесо не достигает такой точки, процедура остановки колёс прерывается через 5 секунд, и станок отображает код ошибки **ERR 042**; -Когда вы используете ручную процедуру остановки колёс, точность балансировки будет также зависеть от скорости, с которой оператор вращает колесо: чрезмерно высокая или

низкая скорость уменьшает точность.

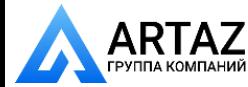

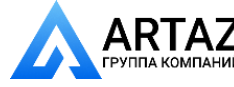

## **18.6Выбор: граммы/унции**

Для измерения ТЕКУЩЕЙ ЕДИНИЦЫ ИЗМЕРЕНИЯ, выполните следующее:

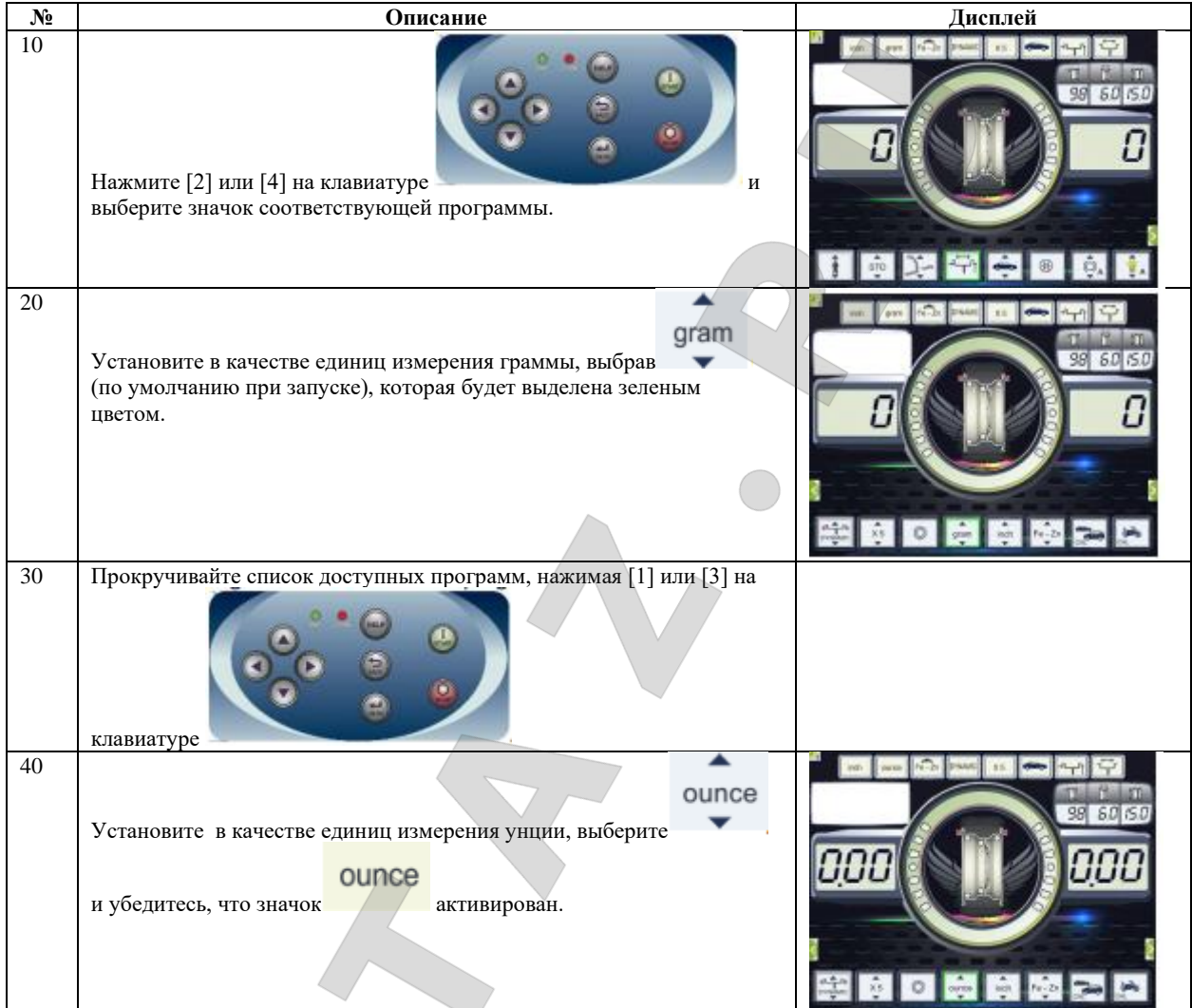

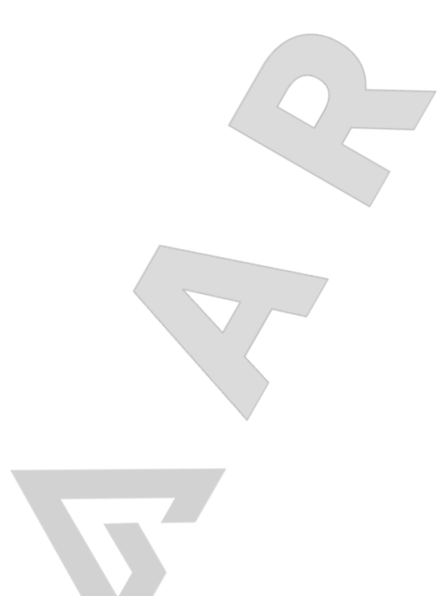

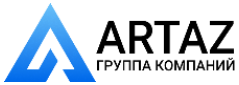

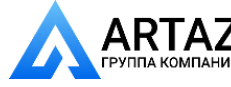

#### **18.7Выбор: дюймы/миллиметры**

Для изменения ТЕКУЩЕЙ ЕДИНИЦЫ ИЗМЕРЕНИЯ ПАРАМЕТРОВ КОЛЕСА, выполните следующее:

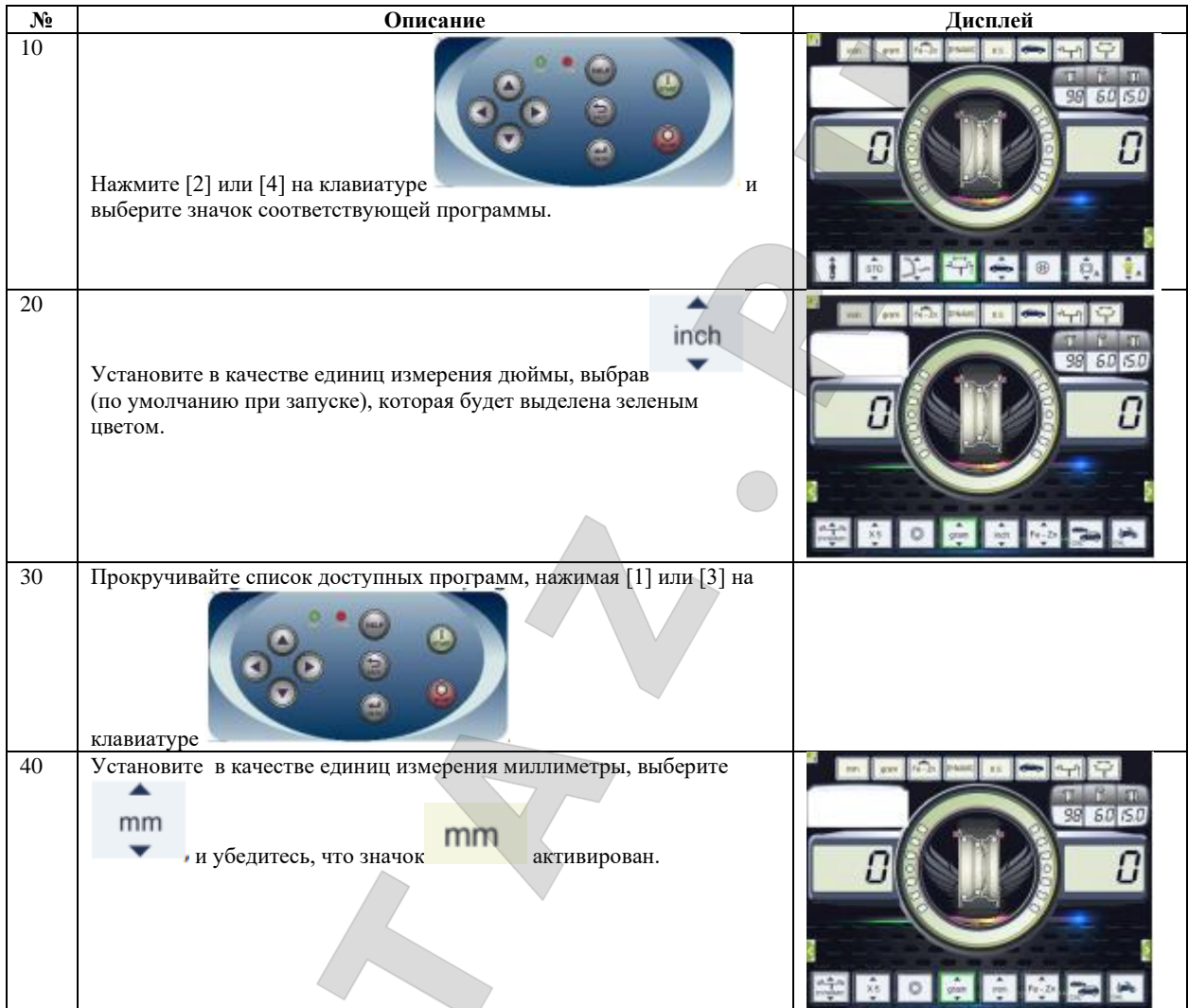

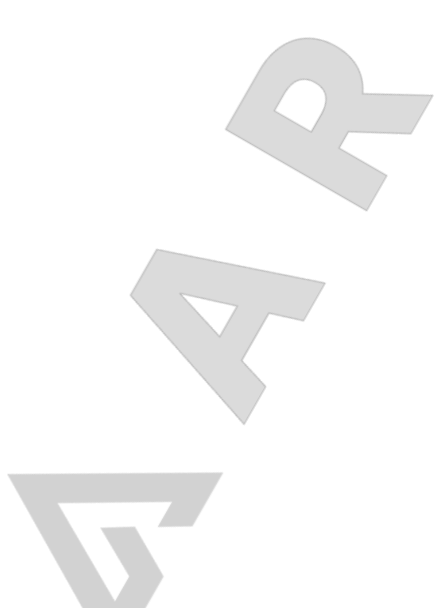

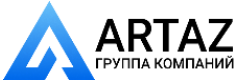

#### **18.8Выбор материала балансировочных грузиков: Fe/Zn или Pb**

Выбор типа материала слегка изменяет результаты балансировки, потому что железо и цинк легче свинца, и, следовательно, грузики из этих материалов больше по размеру. Станок учитывает эти различия при вычислении дисбаланса.

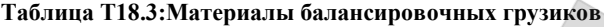

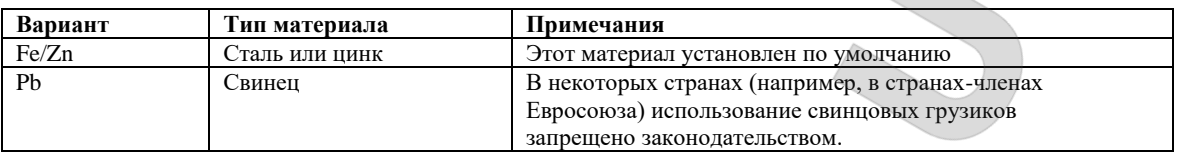

#### Для изменения МАТЕРИАЛА БАЛАНСИРОВОЧНЫХ ГРУЗИКОВ, выполните следующее:

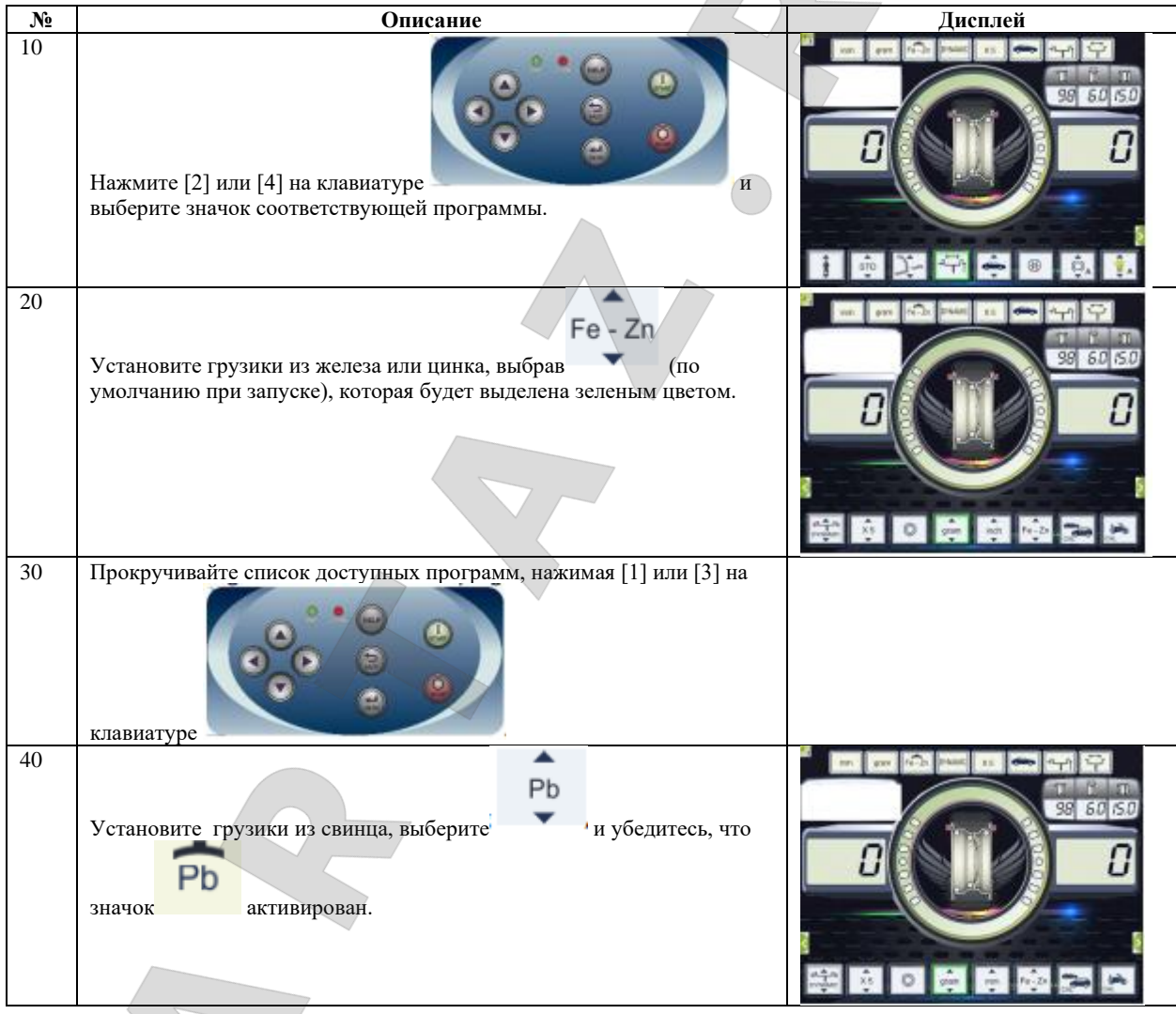

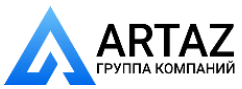

Москва, шоссе Энтузиастов 31с50 Санкт-Петербург, ул. Заусадебная 31

#### **19.КОДЫ ОШИБОК**

Сигнал ошибки всегда сопровождается тройным звуковым сигналом, показывая, что станок не может выполнить команду, данную оператором, или, что во время работы были встречены условия, которые препятствуют продолжению текущего действия.

Станок сообщает об условиях ошибки, отображая краткое описание причины ошибки. Список кодов ошибок и их краткие описания приводятся в таблице T19.1

| Код<br>ошибки    | Описание                                                                                                    | Примечания                                                                                                    |  |  |  |  |
|------------------|----------------------------------------------------------------------------------------------------|----------------------------------------------------------------------------------------------------|--|--|--|--|
| от 000 до<br>009 | Ошибка внутренних параметров станка.                                                                                                    | Свяжитесь со службой технической поддержки.                                                                                                    |  |  |  |  |
| 010              | Колесо вращается в противоположную сторону.                                                                                                    | Свяжитесь со службой технической поддержки.                                                                                                    |  |  |  |  |
| 012              | Невозможно остановить колесо в конце<br>вращения.                                                                                                    | Проверьте напряжение сети питания. Если проверки не<br>приводят ни к каким результатам, свяжитесь со<br>службой<br>технической поддержки.                                                                                                    |  |  |  |  |
| 014              | Колесо не вращается.                                                                                                    | Свяжитесь со службой технической поддержки.                                                                                                    |  |  |  |  |
| 015              | Клавиатура заблокирована при<br>включении станка.                                                                                                    | Отпустите все кнопки, затем отключите или<br>перезапустите станок. Если ошибка сохраняется,<br>свяжитесь со службой технической поддержки.                                                                                                    |  |  |  |  |
| 016              | Датчик расстояния не находится в<br>начальном положении при пуске<br>станка или при нажатии кнопки<br>"START".                                                         | Установите датчик в начальное положение: ошибка<br>должна исчезнуть. Если ошибка сохраняется, свяжитесь<br>со службой технической поддержки. Примечание: если<br>клавиша [5] нажата, система получения данных станка<br>временно отключается, и работа может быть<br>продолжена. Отключенное состояние системы будет<br>продолжаться до выключения станка. |  |  |  |  |
| 017              | Датчик ширины не находится в начальном<br>положении при пуске станка или при нажатии<br>кнопки "START".                                                                | Установите датчик в начальное положение: ошибка<br>должна исчезнуть. Если ошибка сохраняется, свяжитесь<br>со службой технической поддержки. Примечание: если<br>клавиша [5] нажата, система получения данных станка<br>временно отключается, и работа может быть<br>продолжена. Отключенное состояние системы будет<br>продолжаться до выключения станка. |  |  |  |  |
| 019              | Ошибка процессора передачи данных.                                                                                                    | Включите и снова включите станок. Если ошибка<br>сохраняется, свяжитесь со службой технической<br>поддержки. Станок ещё может использоваться, но все<br>функции, связанные с USB-портом будут отключены.                                                                                                    |  |  |  |  |
| 020              | Недостаток связи с памятью еергот<br>(электрически стираемое программируемое<br>постоянное запоминающее устройство).                                                   | Включите и снова включите станок. Если ошибка<br>сохраняется, свяжитесь со службой технической<br>поддержки.                                                                                                    |  |  |  |  |
| 021              | Недостаток данных калибровки станка<br>или неправильные данные калибровки.                                                                                             | Произведите калибровку для колес легковых<br>автомобилей / внедорожников и/или для колес<br>мотоциклов. Если ошибка сохраняется, свяжитесь со<br>службой технической поддержки.<br>См. также ERR 030 и ERR 031.                                                                                                    |  |  |  |  |
| от 022 до<br>024 | Ошибка во время калибровки.                                                                                                    | Чрезмерный дисбаланс или неисправность. Включите и<br>снова включите станок. Если ошибка сохраняется,<br>свяжитесь со службой технической поддержки.                                                                                                    |  |  |  |  |
| 025              | Наличие грузика во время фазы калибровки<br>Cal <sub>0</sub> .                                                                                                    | Снимите грузик и повторите запуск фазы Cal0. Если<br>ошибка сохраняется, свяжитесь со службой<br>технической поддержки.                                                                                                    |  |  |  |  |
| 026              | Пуск без грузика или неисправность выходного<br>сигнала датчика А в фазе калибровки Cal2.                                                                              | Установите необходимый грузик и повторите вращение.<br>Если ошибка сохраняется, свяжитесь со службой<br>технической поддержки.                                                                                                    |  |  |  |  |
| 027              | Пуск без грузика или неисправность выходного<br>сигнала датчика в фазе калибровки Cal2.                                                                                | Установите необходимый грузик и повторите вращение.<br>Если ошибка сохраняется, свяжитесь со службой<br>технической поддержки.                                                                                                    |  |  |  |  |
| 028              | Произведите вращение с грузиком,<br>установленным на внутреннюю сторону, во<br>время фазы калибровки Cal3. В этой фазе<br>грузик должен находиться на внешней стороне. | Снимите грузик с внутренней стороны и повторите<br>вращение. Если ошибка сохраняется, свяжитесь со<br>службой технической поддержки.                                                                                                    |  |  |  |  |
| 030              | Недостаток данных о калибровке для колес<br>легковых автомобилей / внедорожников.                                                                                      | Произведите калибровку для колес легковых<br>автомобилей / внедорожников.                                                                                                    |  |  |  |  |

**Таблица T19.1: Коды ошибок**

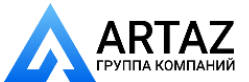

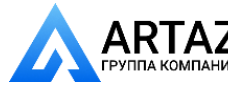

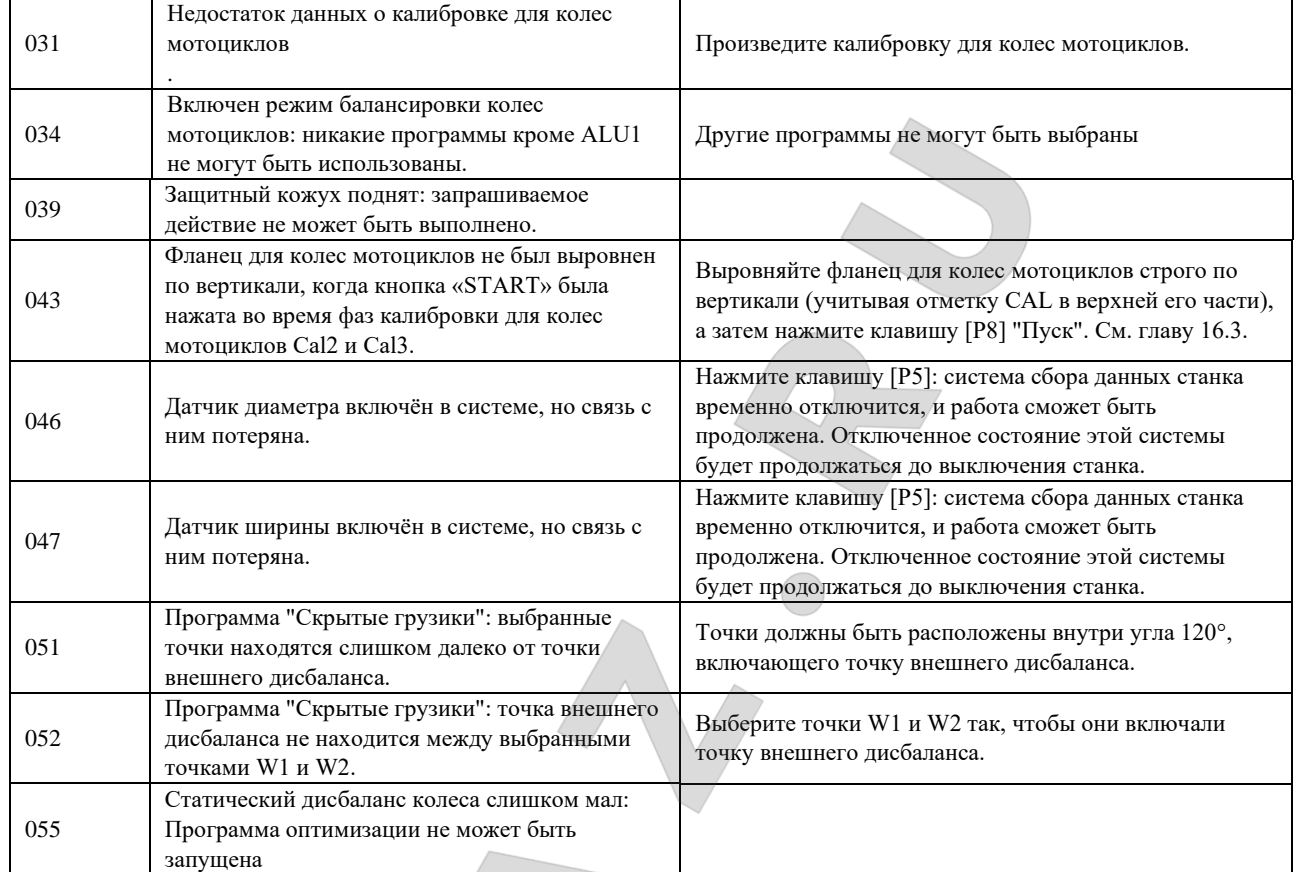

**(**1) Выйти из сообщения с кодом ошибки можно следующими способами:

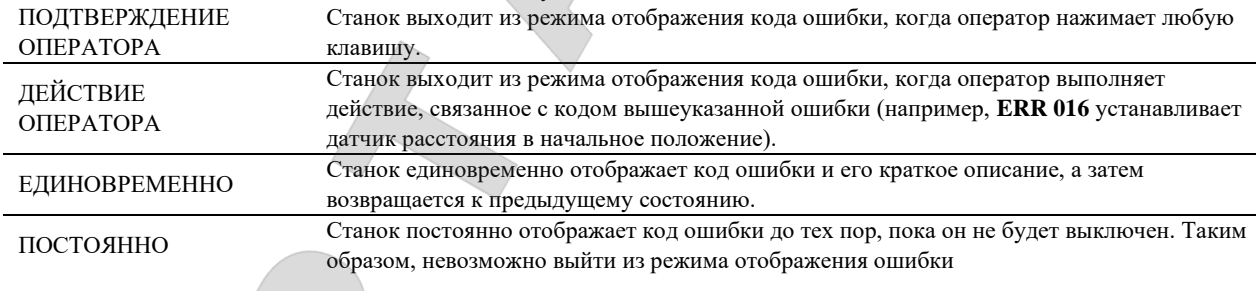

#### **19.1Акустические сигналы**

Станок издает различные акустические сигналы в зависимости от своего статуса.

Акустические сигналы перечислены в таблице T19.2.

 $\sqrt{2}$ 

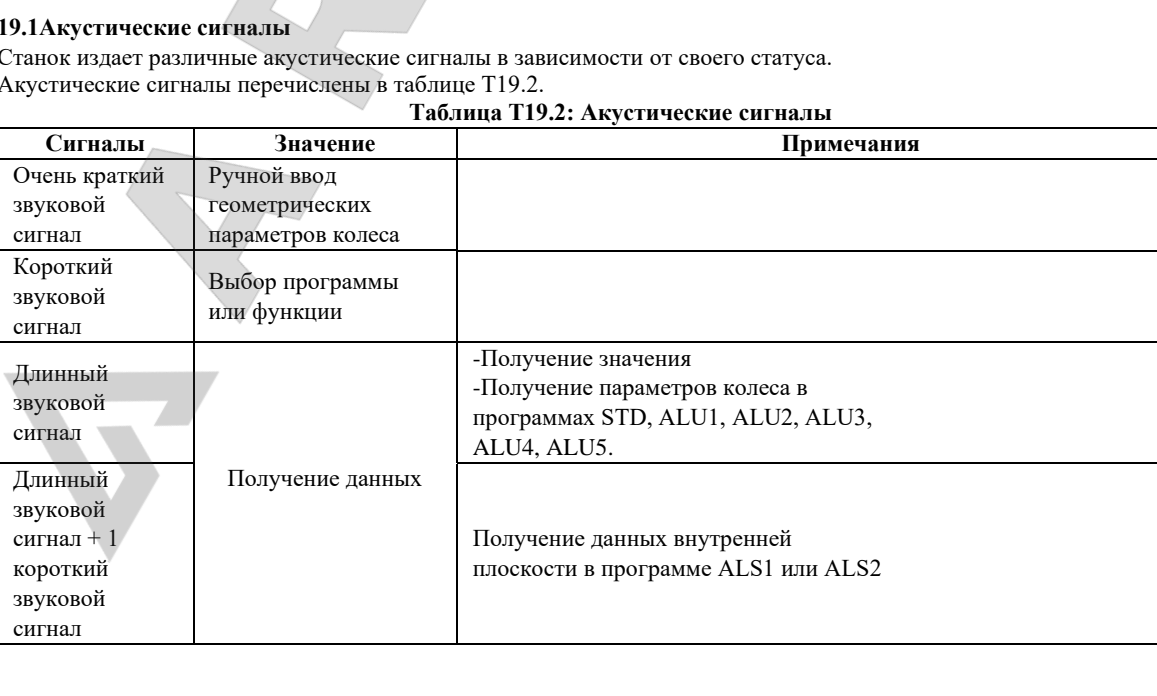

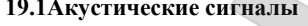

Москва, шоссе Энтузиастов 31с50 Санкт-Петербург, ул. Заусадебная 31

ARTAZ

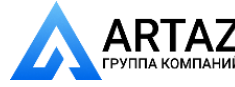

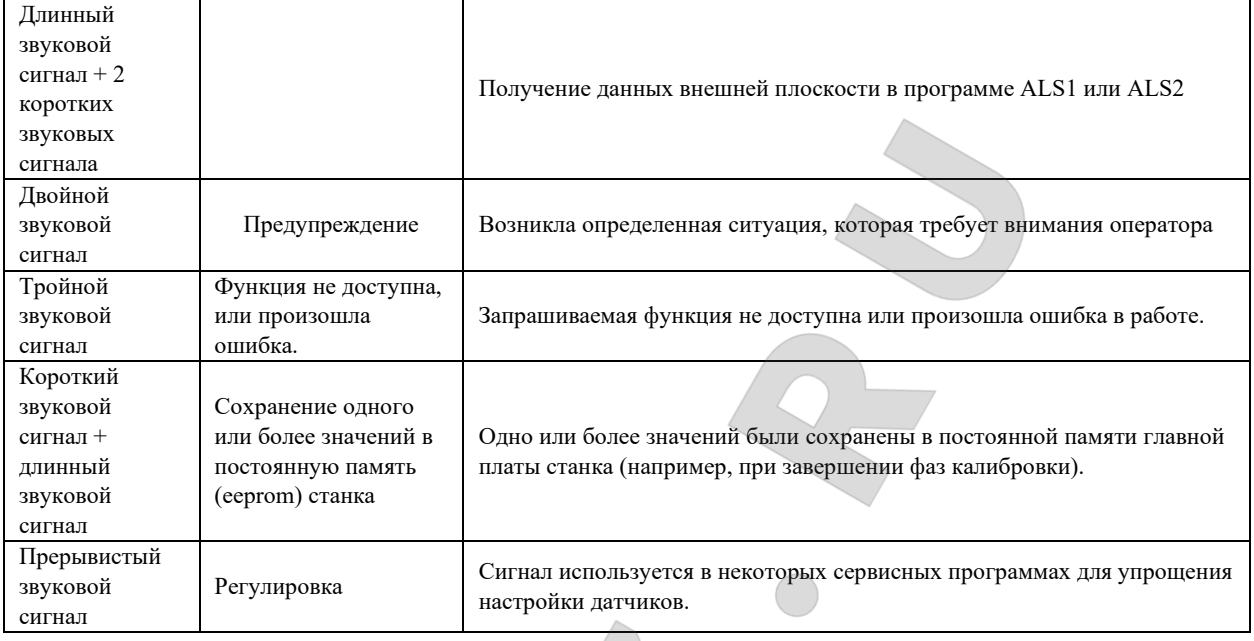

Акустический сигнал также можно услышать в течение примерно двух секунд при запуске станка, что позволяет оператору убедиться в работоспособность звукового устройства.

#### **20.ИСПОЛЬЗУЕМЫЕ СРЕДСТВА ДЛЯ ПРЕДОТВРАЩЕНИЯ ПОЖАРА**

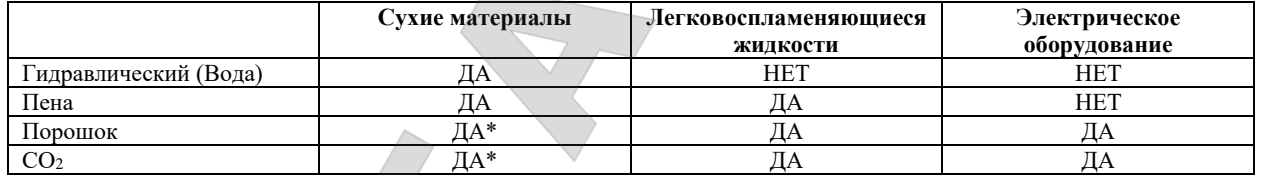

**ДА\*: Может использоваться в отсутствие более подходящих средств или для тушения небольшого возгорания.**

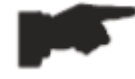

Информация общего характера, содержащаяся в таблице, может быть использована только в качестве руководства. Ответственность за пригодность огнетушителя несет производитель данного средства пожаротушения. Ознакомьтесь с информацией на этикетке устройства.

Дополнительное примечание:

После активации LAS (функция лазерного позиционирования) в режимах ALS оператор может использовать внутренний автоматический калибр для измерения и обозначения ручки на весовых позициях в соответствии с показаниями лазера контрольная линия для наклеивания грузов на отметке «6 часов» прямо под балансирным валом.

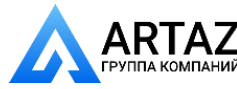